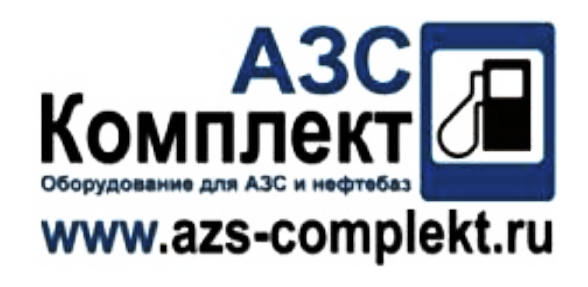

# OCIO GSM

M0148ITEN rev. 2

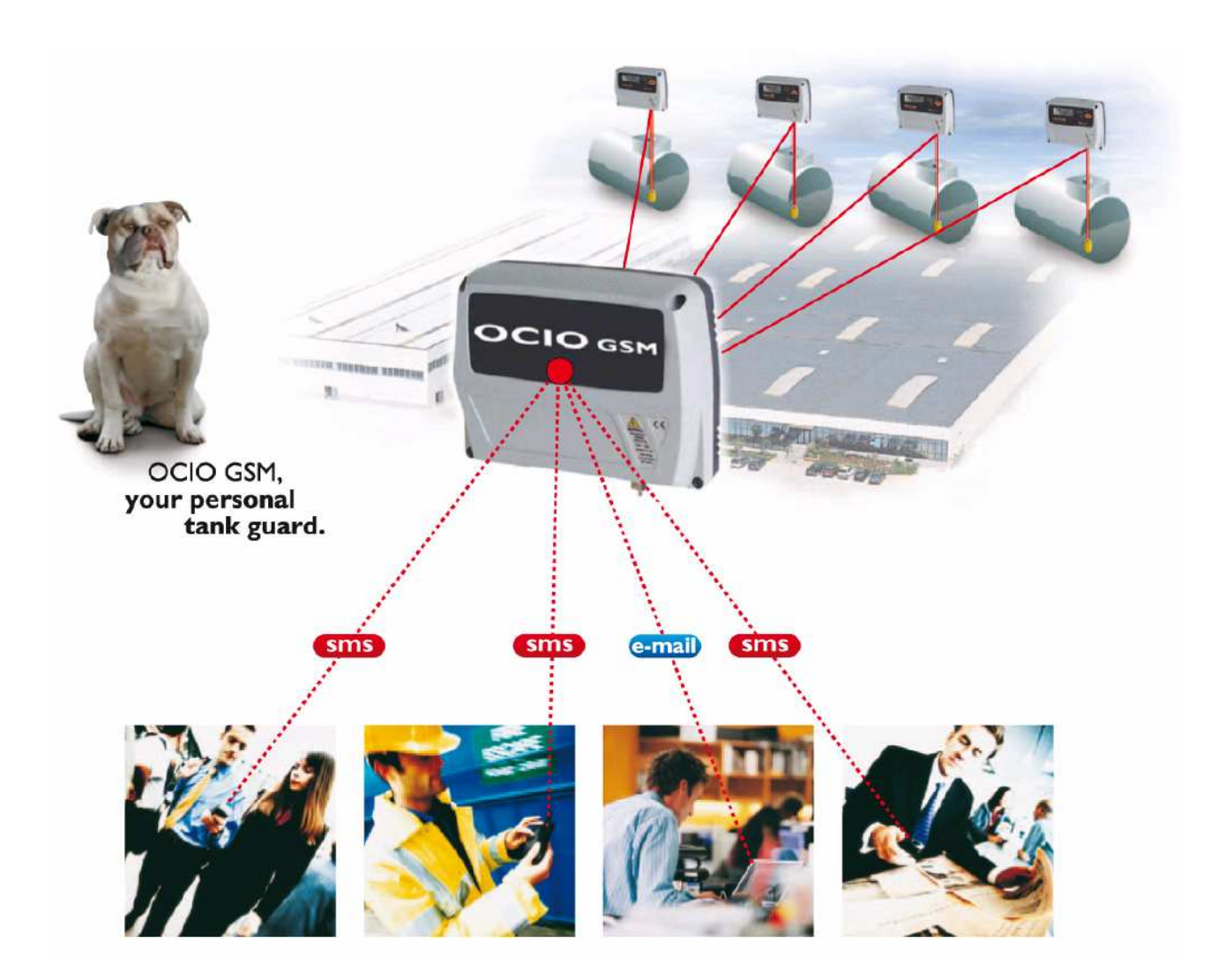

ITALIANO

ENGLISH

## 1. GENERALITA'

## 2. INSTALLAZIONE

- 2.1 Installazione Ocio
- 2.2 Installazione SIM Card sulla Scheda Modem
- 2.3 Installazione Impianto a 1 Ocio
- 2.4 Installazione Impianto da 2 a 4 Ocio
- 2.5 Installazione Impianto da 5 a 8 Ocio
- 3. USO
	- 3.1 Configurazione
		- 3.1.1 Configurazione della Password
		- 3.1.2 Configurazione dei numeri di telefono in rubrica
		- 3.1.3 Configurazione dei parametri di posta
		- 3.1.4 Configurazione degli indirizzi email
		- 3.1.5 Configurazione del sistema
	- 3.2 Uso giornaliero
	- 3.3 Malfunzionamento
	- 3.4 Aggiornamento Software
	- 3.5 Dati Tecnici

## 1. GENERALITA'

Ocio GSM è un'apparecchiatura che consente il monitoraggio remoto dei serbatoi su cui è installato il sistema di gestione del livello "Ocio". Tramite un modem che si appoggia alla rete di telefonia mobile, l'apparecchiatura è in grado di inviare SMS e email contenenti il livello dei serbatoi e lo stato dei rispettivi allarmi.

Grazie ad un massimo di due schede di espansione, il sistema Ocio GSM è in grado di monitorare da uno ad otto serbatoi contemporaneamente.

## 2. INSTALLAZIONE

## 2.1 Installazione Ocio

Per l'installazione del sistema di gestione del livello "Ocio" fare riferimento al relativo "Manuale d'installazione e d'uso".

## 2.2 Installazione SIM Card sulla scheda Modem

Perché l'apparato possa funzionare, è necessario installare una SIM Card GSM o GPRS.

#### ATTENZIONE:

Tutte le operazioni sulla SIM devono essere eseguite a modem SPENTO.

#### ATTENZIONE:

Prima di installare la SIM card sull'apparato, installarla sul proprio telefono e disattivare il codice pin. Nel caso ci sia una segreteria telefonica, disattivarla rivolgendosi al proprio gestore telefonico.

#### Cancellare tutti i messaggi sms memorizzati sulla SIM Card.

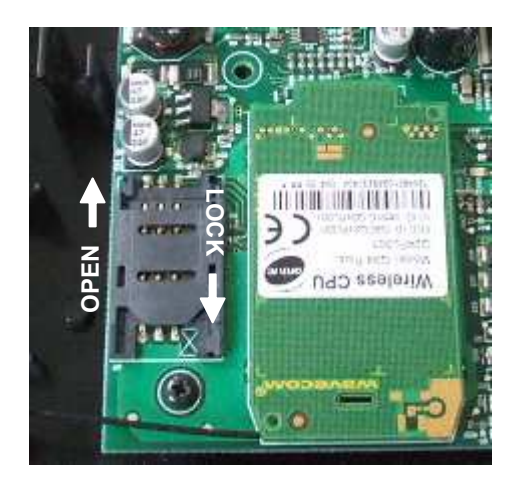

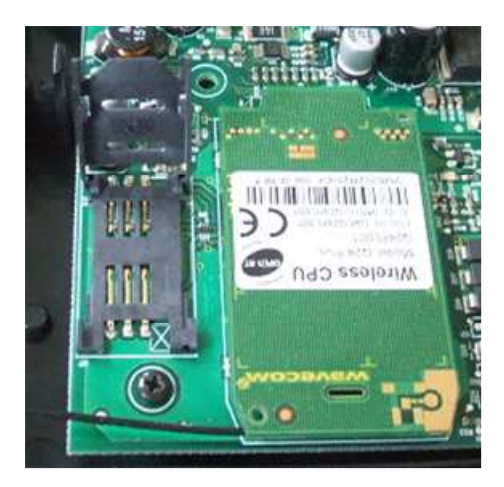

Fig.1: Apertura cassetto a slitta

Spingere il cassetto a slitta nella direzione "OPEN" e sollevarlo come mostrato in figura 1. Inserire la SIM card come mostrato in figura 2. Richiudere il cassetto, spingendolo nella direzione "LOCK"

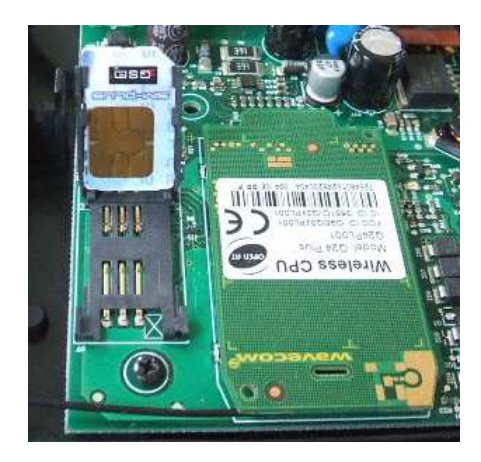

Fig. 2: Inserimento SIM Card.

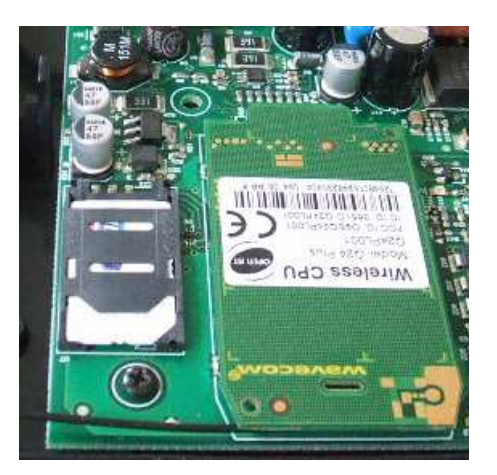

ATTENZIONE: Chiudendo il cassetto a slitta, il chip della SIM card deve risultare rivolto verso il basso.

## 2.3 Installazione Impianto a 1 Ocio

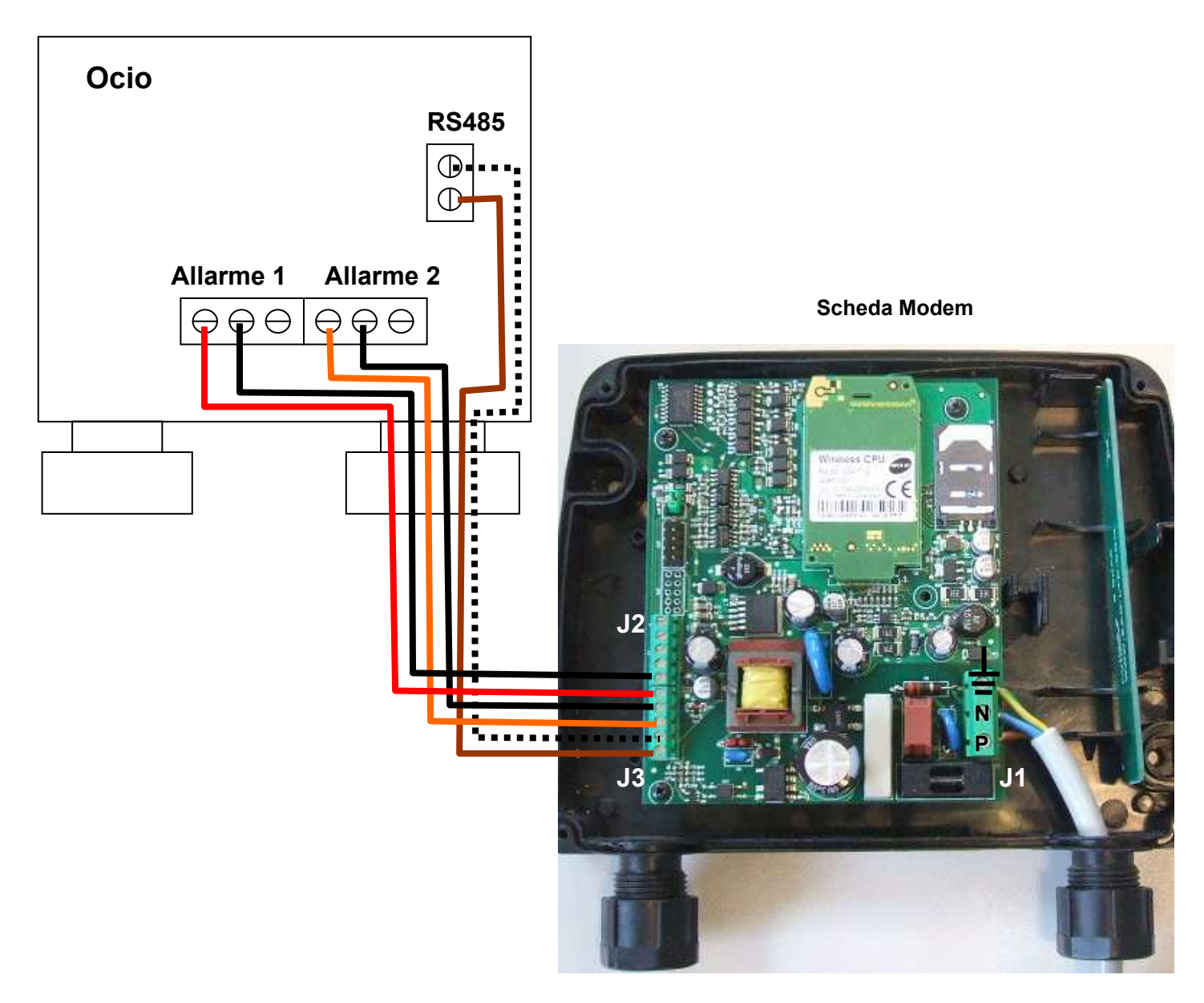

Power 85-260 Vac

Fig.3: Impianto a 1 solo Ocio

Aprire la scatola dell'Ocio che si intende collegare alla scheda modem. Infilare un cavo a 6 poli nel pressacavo posto a destra, come indicato nello schema di figura 3. Collegare due fili del cavo multipolare ai due morsetti a vite posti sopra i relè, corrispondenti all'uscita RS485.

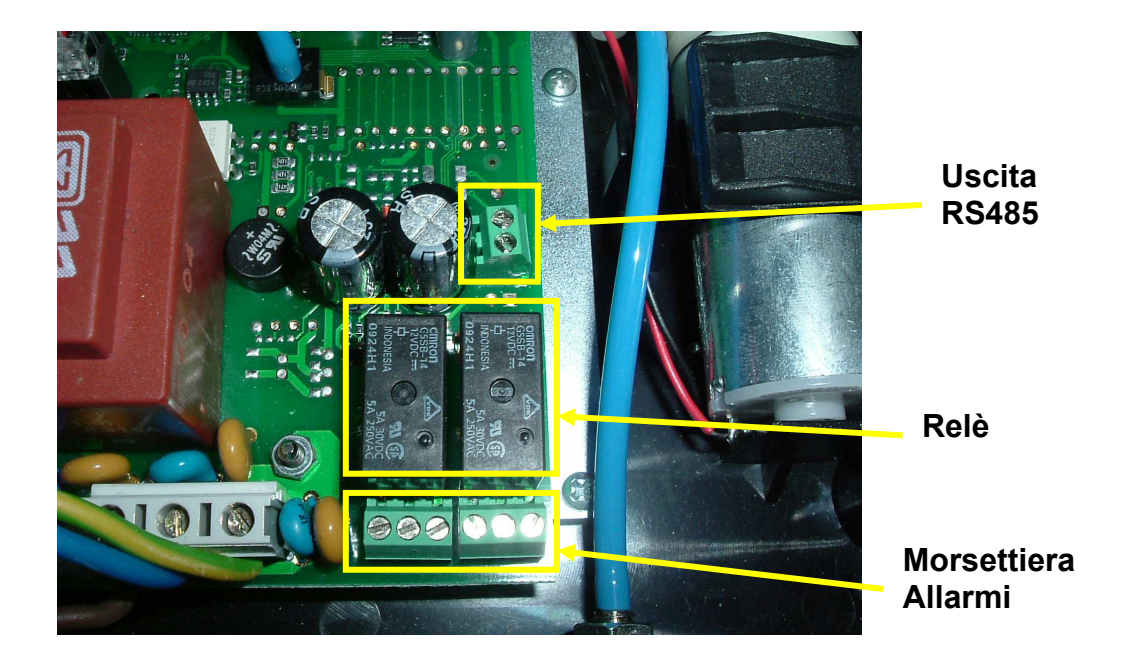

Fig.4: Scheda Ocio

In figura 5 è indicata la morsettiera allarmi di Ocio. I primi tre morsetti a sinistra corrispondono all'ALLARME 1, i restanti tre corrispondono all'ALLARME 2.

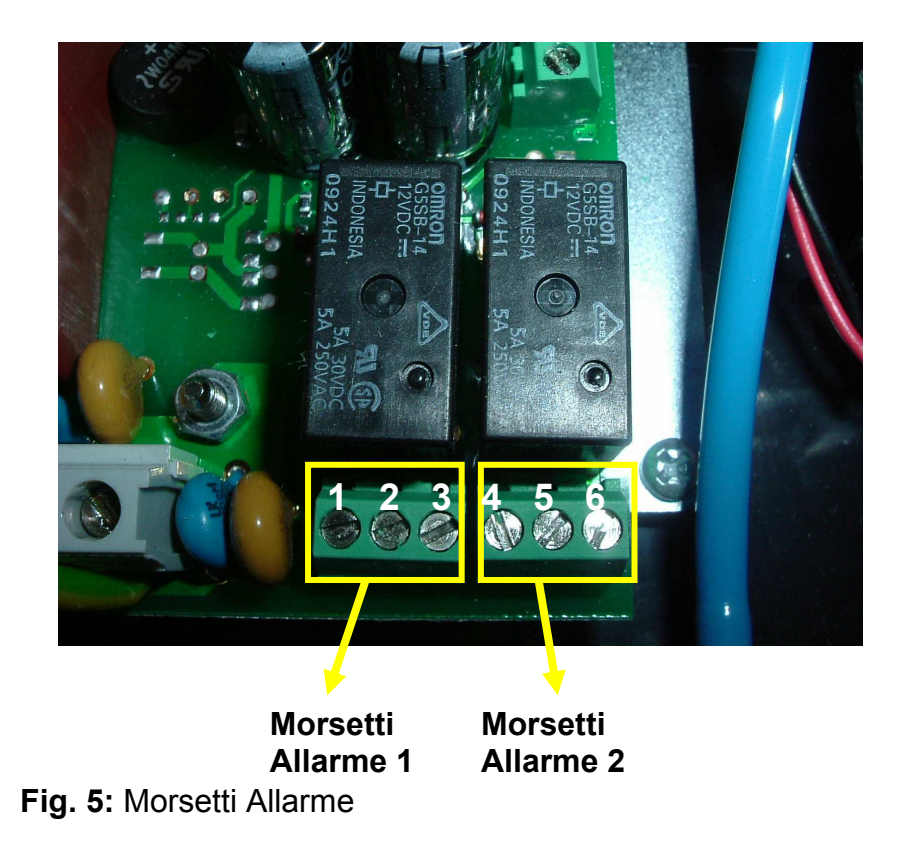

Collegare quattro fili del cavo multipolare ai morsetti nr.1, 2, 4 e 5, come indicato in figura 6.

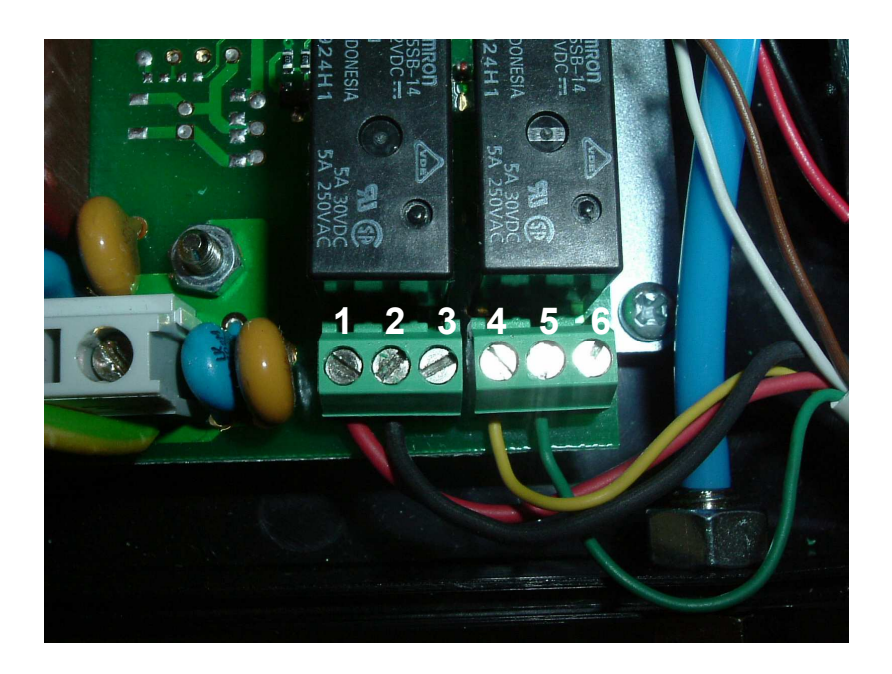

Fig.6: Collegamento dei morsetti Allarme

Collegare l'altro capo del cavo multipolare alle morsettiere a vite J2 e J3 poste sulla scheda Modem, come indicato nello schema di figura 3.

Collegare un cavo a tre poli adatto per alimentazione a 220 V al connettore a vite J1 posto sulla Scheda Modem, facendo attenzione a collegare Neutro , Fase e Terra come indicato nello schema di figura 3.

## 2.4 Installazione Impianto da 2 a 4 Ocio

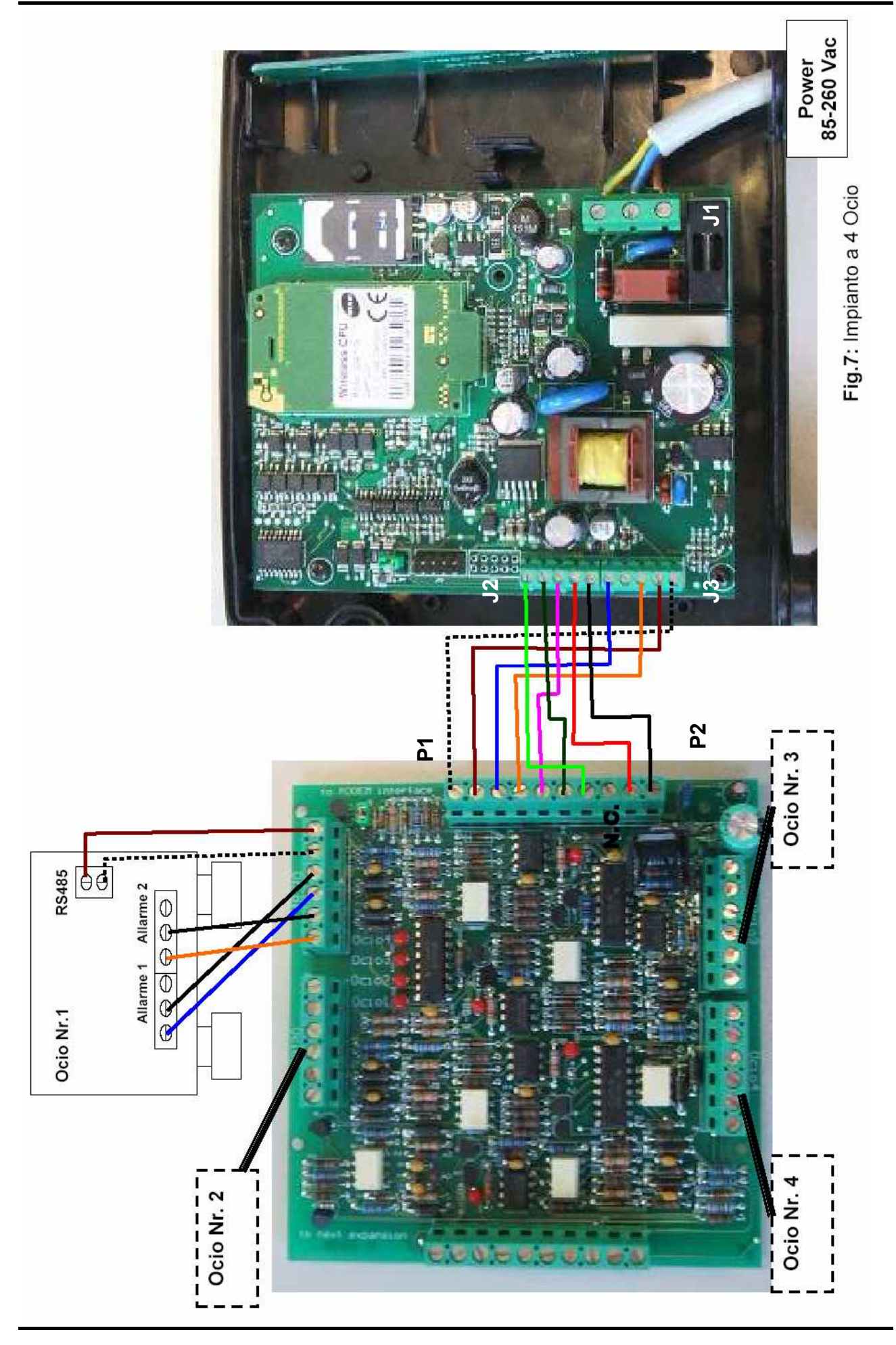

Nel caso si vogliano monitorare da 2 a 4 serbatoi è necessario installare una scheda di espansione.

Sulla scheda sono montati:

- 1 connettore per collegarsi alla scheda modem,
- 1 connettore per collegarsi ad un'altra scheda di espansione,
- 4 connettori per il collegamento fino ad un massimo di 4 Ocio.

Prima di iniziare l'installazione della scheda di espansione, togliere l'alimentazione alla Scheda Modem.

ATTENZIONE: terminate le operazioni di installazione e configurazione, dopo l'accensione Ocio GSM ha bisogno di qualche minuto per l'inizializzzione prima di leggere correttamente i livelli dei vari Ocio collegati.

Per collegare la scheda di espansione con la Scheda Modem, collegare un cavo a 9 poli alle morsettiere P1 e P2 della Scheda di Espansione (fig.7). Collegare l'altro capo del cavo a 9 poli alle morsettiere J2 e J3 della Scheda Modem.

Collegare il primo Ocio alla morsettiere indicata con "Ocio1" con un cavo multipolare a 6 poli (fig. 7).

Ripetere la stessa operazione per tutti gli altri Ocio che si intendono collegare, facendo attenzione a collegare gli Ocio con le morsettiere corrispondenti (Ocio nr.2 con morsettiera "Ocio 2", Ocio nr.3 con morsettiere "Ocio 3", ecc.).

Verificare che il jumper J1 sia in posizione  $\overline{A}$ , come mostrato in figura 8.

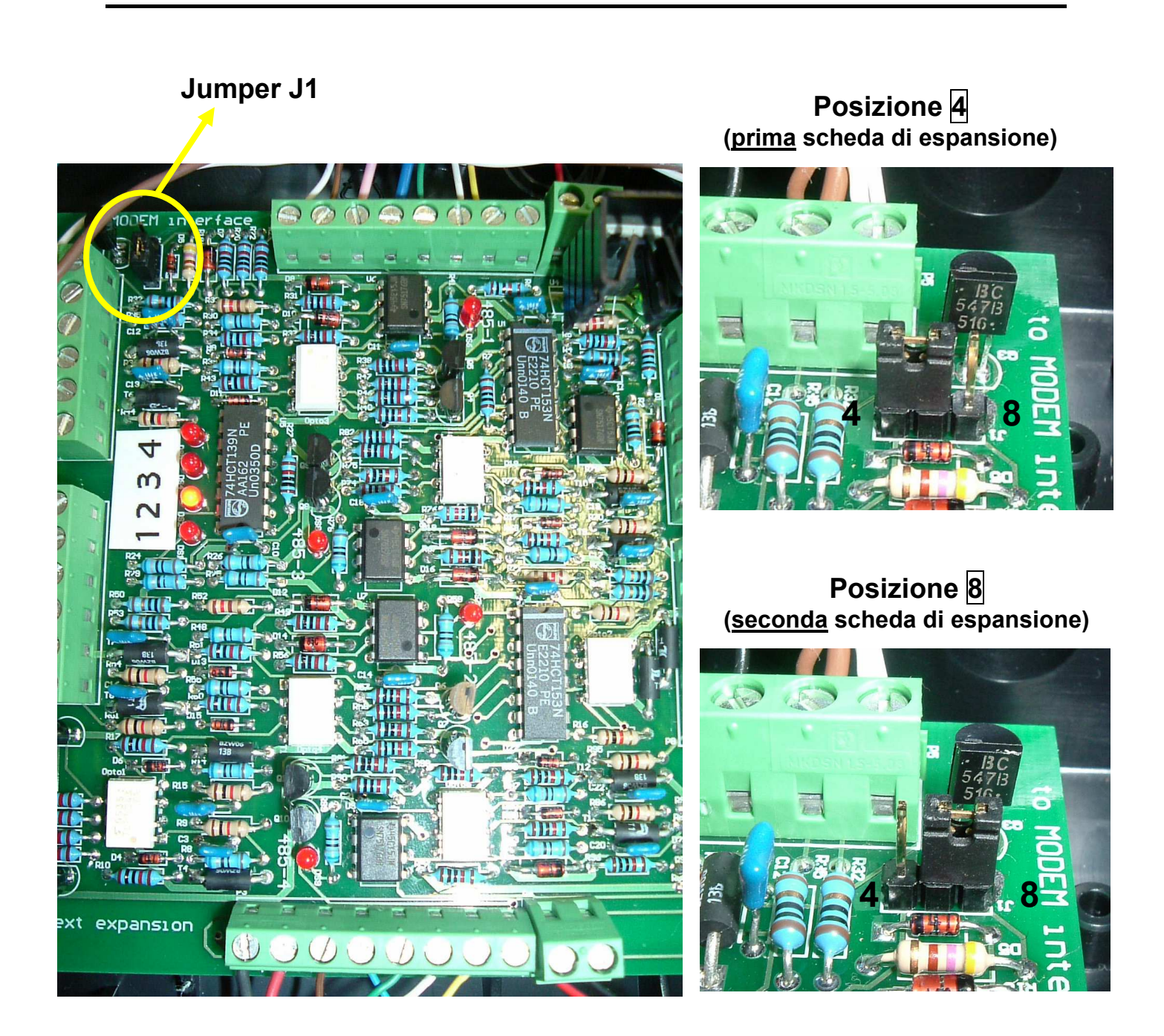

Fig.8: Posizione Jumper J1.

Per verificare che i collegamenti degli Ocio siano corretti, occorre configurare Ocio GSM con il corretto numero di Ocio connessi (si veda il paragrafo 3.1.5 "Configurazione del Sistema").

Se tutti i collegamenti sono stati eseguiti nel modo corretto, i led montati sulla scheda di espansione dovranno accendersi come mostrato in figura 9.

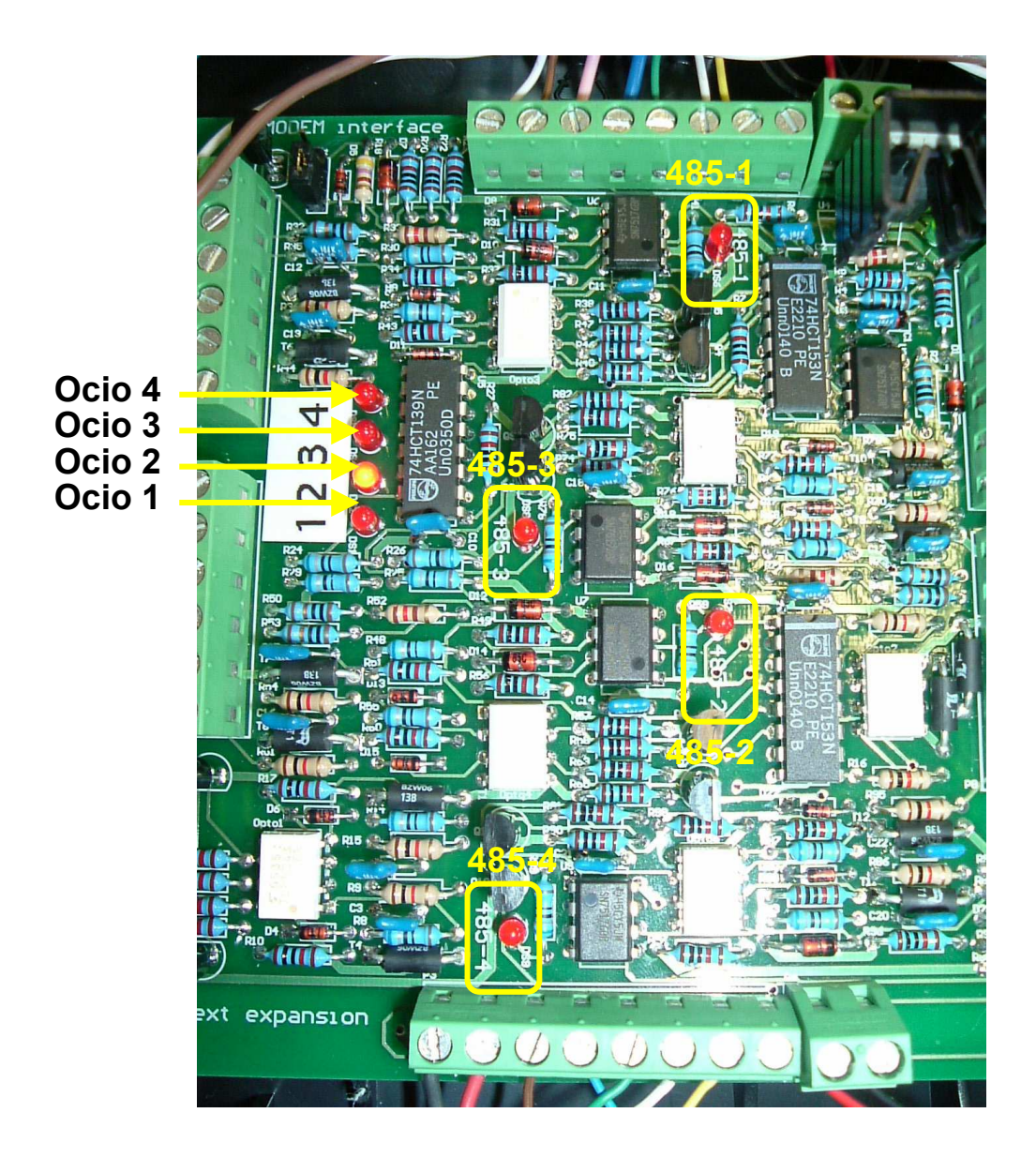

Fig.9: Led scheda di espansione.

I led denominati Ocio1, Ocio2, ecc. indicano da quale Ocio il modem sta ricevendo i dati. Quando si accende il led corrispondente a Ocio 1 vuol dire che il modem sta ricevendo i dati dall'Ocio nr.1, quando si accende il led corrispondente a Ocio 2, il modem sta ricevendo i dati dall'Ocio nr.2, ecc.

I led denominati 485-1, 485-2, ecc. se lampeggianti indicano che la comunicazione tra Ocio nr.1, Ocio nr.2, ecc. e la scheda di espansione sta avvenendo nel modo corretto. Se uno di questi led è spento, verificare la connessione tra la scheda di espansione e l'Ocio corrispondente.

## 2.5 Installazione Impianto da 5 a 8 Ocio

Nel caso si vogliano monitorare da 5 a 8 serbatoi è necessario installare due schede di espansione.

Installare la prima scheda di espansione come descritto al paragrafo 2.4.

ATTENZIONE: Non dare alimentazione finchè non si è completata l'installazione anche della seconda espansione.

ATTENZIONE: terminate le operazioni di installazione e configurazione, dopo l'accensione Ocio GSM ha bisogno di qualche minuto per l'inizializzzione prima di leggere correttamente i livelli dei vari Ocio collegati.

Per installare la seconda scheda di espansione, collegare un cavo a 8 poli alle morsettiere P1 e P2 della seconda scheda di espansione.

Collegare l'altro capo del cavo multipolare alle morsettiere P3 e P4 della prima scheda di espansione, come indicato nello schema di figura 10.

Procedere con il collegamento degli Ocio come fatto per la prima scheda di espansione. La numerazione degli Ocio sulla scheda di espansione è ancora da 1 a 4, ma ora il numero 1 corrisponderà al 5, il 2 al 6, ecc.

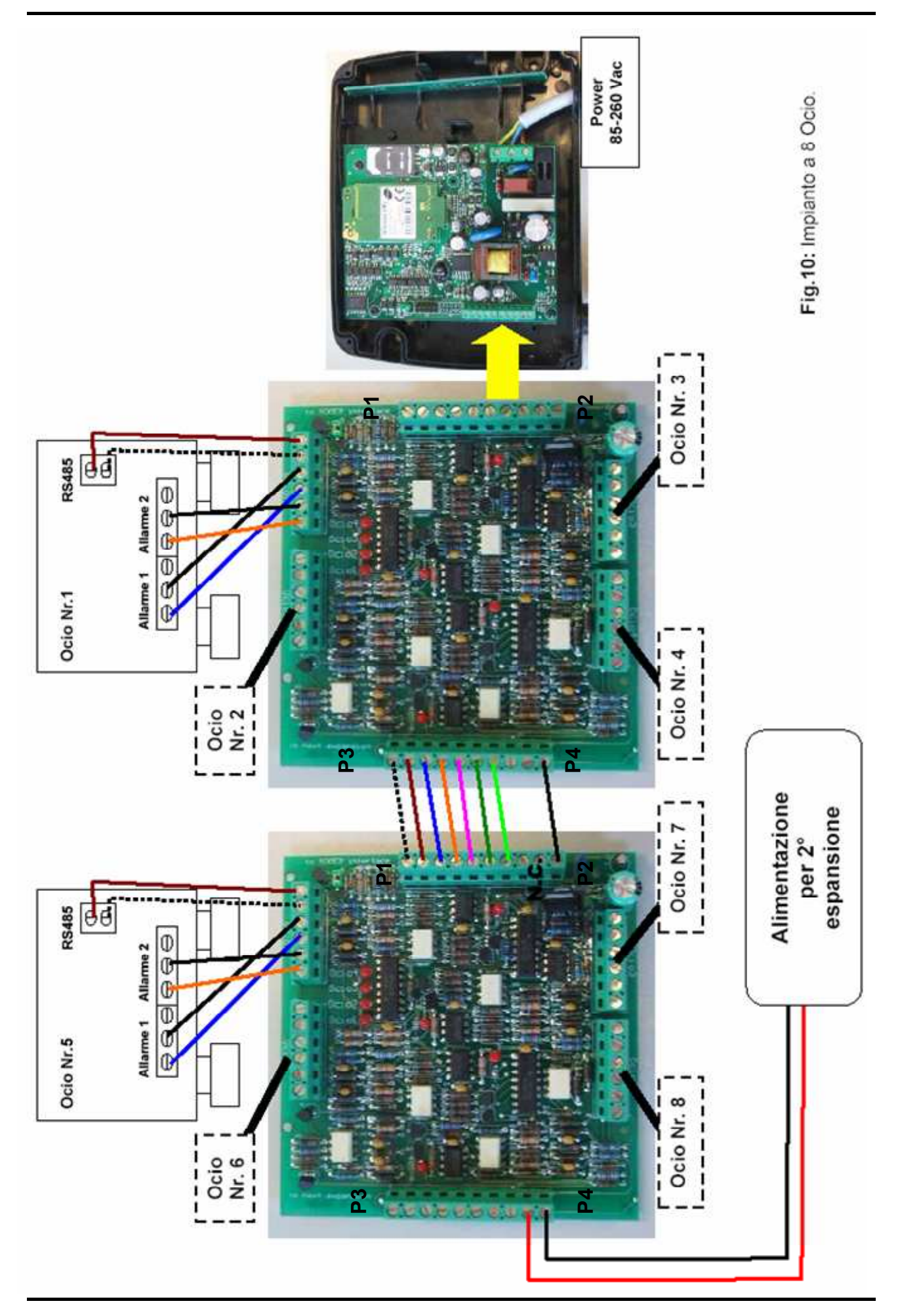

La seconda scheda di espansione richiede un'alimentazione aggiuntiva per poter funzionare.

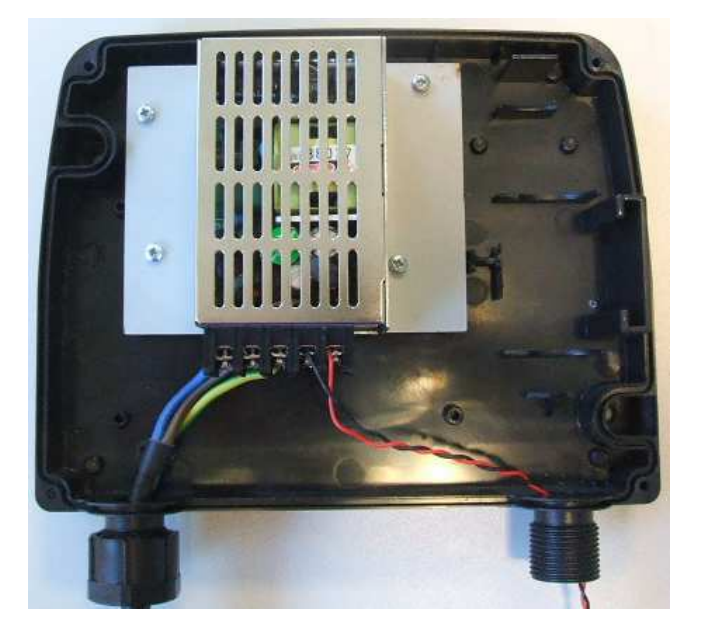

Fig. 11 : Alimentatore per seconda scheda di espansione

Collegare un cavo a 3 poli adatto per alimentazione a 220 V alla morsettiera a vite del trasformatore, con Neutro, Fase e Terra in corrispondenza delle indicazioni L, N e PE. Collegare un cavo bipolare in corrispondenza della tensione di uscita, indicata con –V e +V. Collegare l'altro capo del cavo bipolare ai morsetti V+ e GND della morsettiera indicata come "to next expansion" sulla scheda di espansione (figura 12).

Prima di accendere il sistema, posizionare il jumper J1 della seconda scheda di espansione sulla posizione 8, come mostrato in figura 8.

Per verificare che i collegamenti degli Ocio siano corretti, occorre configurare Ocio GSM con il corretto numero di Ocio connessi (si veda il paragrafo 3.1.5 "Configurazione del Sistema").

Se tutti i collegamenti sono stati eseguiti nel modo corretto, i led montati sulla scheda di espansione si accenderanno nello stesso modo descritto al paragrafo 2.4.

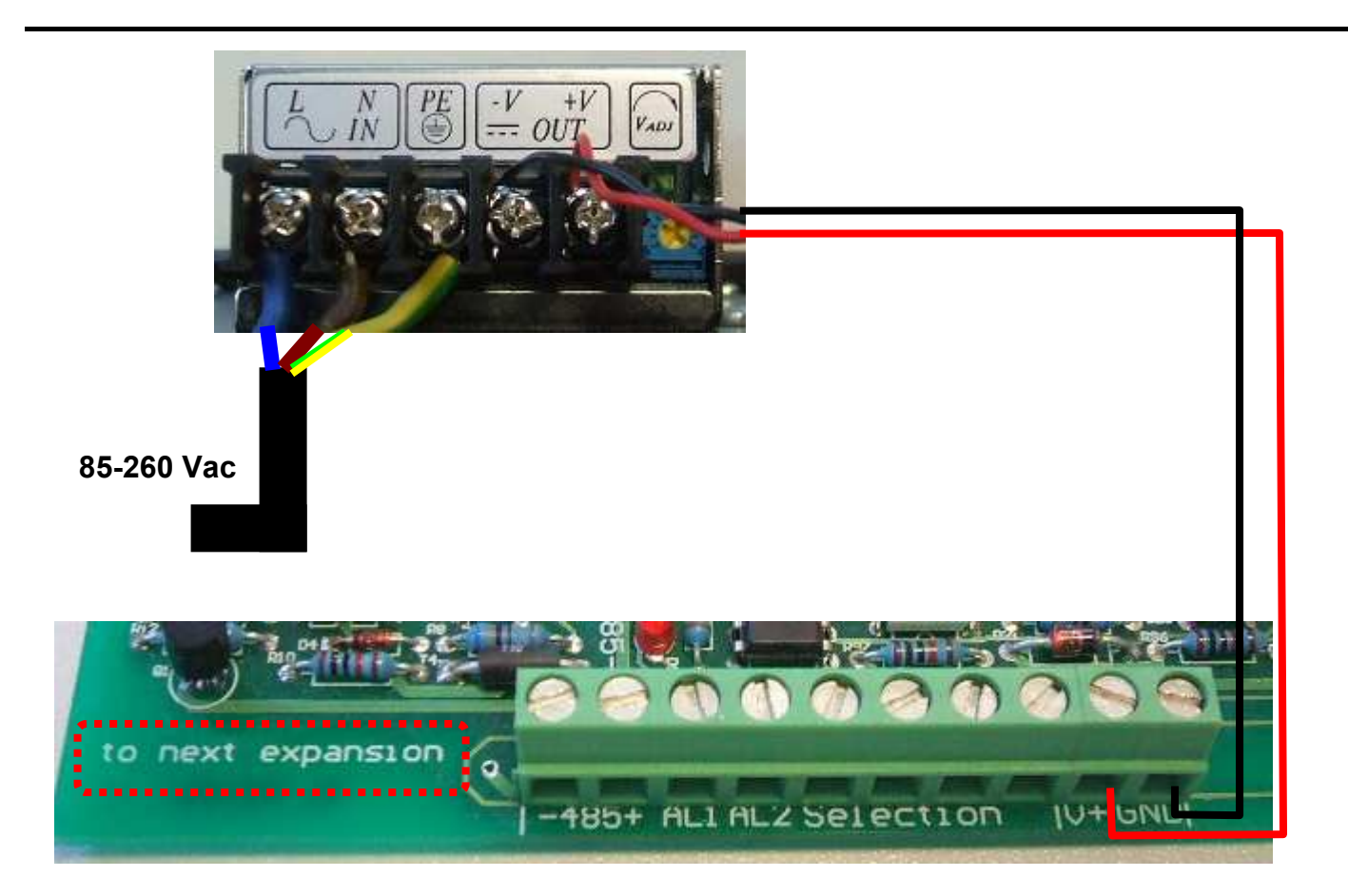

Fig. 12: Collegamento Alimentazione – 2° Scheda di espansione

## 3 USO

Ocio GSM è un'apparecchiatura per il monitoraggio remoto di serbatoi su cui è installato il sistema di gestione "Ocio".

Ocio GSM, per mezzo della rete di telefonia mobile, è in grado di:

- Inviare, su richiesta, SMS e email riportanti lo stato di tutti i serbatoi;
- $\triangleright$  inviare SMS e email in automatico a tutti i numeri ed indirizzi in rubrica, quando uno dei serbatoi entra in una condizione di allarme (notifica allarmi);
- inviare SMS e email in automatico a tutti i numeri ed indirizzi in rubrica, quando uno dei serbatoi esce dalla condizione di allarme (notifica allarmi);
- $\triangleright$  inviare ciclicamente email contenenti lo stato dei serbatoi;
- inviare, su richiesta, SMS contenenti tutti i numeri di telefono e gli indirizzi email memorizzati in rubrica.

Per il corretto uso di Ocio GSM, è necessario prima svolgere tutte le attività di configurazione elencate nel paragrafo 3.1.

Solo dopo una corretta configurazione si potrà iniziare con l'uso giornaliero dell'apparecchio, presentato nel paragrafo 3.2.

## 3.1 Configurazione

L'attività di configurazione è svolta interamente tramite invio di SMS, riportati nel seguito di questo paragrafo. Tutti gli SMS non sono case sensitive, ovvero possono essere scritti sia con caratteri maiuscoli che con caratteri minuscoli indifferentemente.

### 3.1.1 Configurazione della Password

La password è un codice alfanumerico composto da 1 a 15 caratteri che abilita la configurazione della rubrica dei numeri di telefono. La password di default è 0000; se si desidera impostare una password personalizzata, inviare all'apparato il messaggio:

## pass [password] [nuova password]

dove:

- "pass" è la parola d'ordine
- [password] è la password attuale;
- [nuova password] è la nuova password che si vuole impostare (massimo 10 caratteri alfanumerici).

L'SMS di configurazione della password può essere inviato da qualsiasi numero di telefono.

#### 3.1.2 Configurazione dei numeri di telefono in rubrica

Per poter utilizzare l'apparecchio, è necessario prima di tutto configurare nella sua rubrica interna i numeri di telefono dei destinatari dei messaggi. Esisterà il numero di una centrale, a cui sono consentite le attività di configurazione, e altri numeri di telefono, a cui saranno inviati messaggi, ma non sarà permessa nessuna attività di configurazione.

Per fare questo, la centrale invierà al numero della SIM card installata sull'apparato il seguente messaggio:

## phbk [password] [on/off] [centrale] [numero1] [numero2]…

dove:

- > "phbk" è la parola d'ordine;
- $\triangleright$  [password] è la password che consente l'accesso alla configurazione della rubrica;
- $\triangleright$  [on/off] abilita/disabilita la rubrica;
- [centrale] indica il numero di telefono della centrale, a cui è consentita la configurazione dell'apparato (descritta nel presente paragrafo) e a cui vengono inviati in automatico gli SMS di notifica allarmi;
- [numero1] [numero2]… indicano gli altri numeri della rubrica a cui sono inviati in automatico gli SMS di notifica allarmi, ma a cui non è consentita nessuna attività di configurazione.

La parole d'ordine e tutti i numeri di telefono che compongono il messaggio devono essere separati da uno spazio.

#### Es. phbk 0000 on +390123456789 +394567890123 +399876543210

La rubrica può contenere fino ad un massimo di 10 numeri telefonici.

Un numero di telefono qualsiasi può richiedere al sistema un messaggio riportante tutti i numeri memorizzati nella rubrica.

Per fare questo, inviare all'apparato il seguente messaggio:

#### phbk

L'apparato risponderà, al numero che ha inviato la richiesta con un SMS, riportante tutti i numeri in rubrica.

Per esempio: +390123456789 +394567890123 +399876543210

#### ATTENZIONE:

I numeri di telefono devono essere preceduti dal prefisso internazionale. Per es. per l'Italia +39. In alcuno paesi, il prefisso del numero telefonico è preceduto da uno 0. Quindi, memorizzare il numero di telefono togliendo lo 0 iniziale e anteponendo il prefisso internazionale.

#### ATTENZIONE:

Se si vuole modificare o cancellare uno dei numeri memorizzati in rubrica, si deve inviare per intero tutto il messaggio "phbk [password] [on/off] [centrale] [numero1] [numero2]…". Infatti tale messaggio va a sovrascrivere tutta la rubrica e se si inviasse solo un numero di telefono si perderebbero tutti gli altri già memorizzati.

Se non si desidera ricevere sms in caso di attivazione degli allarmi, inviare dalla centrale il seguente messaggio:

#### phbk [pasword] off

Se si desidera ricevere nuovamente sms in caso di attivazione allarmi, inviare dal numero della centrale il seguente messaggio:

#### phbk [pasword] on

#### 3.1.3 Configurazione dei parametri di posta

#### ATTENZIONE:

Se si desidera attivare l'invio delle email, è necessario assicurarsi che Ocio GSM sia installato in una zona con intensità di campo sufficiente. Rivolgersi al proprio gestore telefonico per maggiori informazioni.

Il sistema è in grado di inviare non solo SMS, ma anche email, nel caso di attivazione degli allarmi. Attraverso un server di posta in uscita, l'apparato si collega ad una casella di posta elettronica da cui invia email a tutti gli indirizzi nella sua rubrica.

Per inviare le email, è necessario che sulla SIM Card siano state attivate le funzioni GPRS (contattare il proprio operatore telefonico per maggiori informazioni).

Si consiglia di usare come server di posta in uscita (server SMTP), il server SMTP del proprio operatore telefonico, oppure di appoggiarsi ad un provider di posta elettronica che consenta l'accesso al server di posta con qualsiasi tipo di connessione (non solo via Dial-Up).

Per configurare il sistema, inviare dal numero della centrale all'apparato il seguente SMS:

#### net [GPRS APN] [GPRS USERNAME] [GPRS PASSWORD] [MAILSERVER] [MAILSENDER] [MAIL USER NAME] [MAIL PASSWORD] [MAIL PORT]

dove:

- $\triangleright$  "net" è la parola d'ordine
- [GPRS APN] indica l'APN per il GPRS fornito dall'operatore telefonico;
- **FIGPRS USERNAME]** è lo user name per il GPRS fornito dall'operatore telefonico;
- **FIGPRS PASSWORD]** è la password per il GPRS fornita dall'operatore telefonico;
- > [MAIL SERVER] è il server di posta in uscita (server SMTP);
- [MAIL SENDER] è l'indirizzo email, sul mail server, che Ocio GSM userà come mittente dell'email.
- **FIMAIL USER NAME** è lo user name per l'accesso al mail server (server SMTP).
- **FIMAIL PASSWORD]** è la password per l'accesso al mail server (server SMTP).
- ▶ [MAIL PORT] è la porta dell'SMTP server. Inserire il valore solo se diverso da 25. Se il valore è 25, scrivere '\*'

La parole d'ordine e tutti i parametri di posta che compongono il messaggio devono essere separati da uno spazio.

Poiché la configurazione dei parametri per l'invio delle email dipende dal provider di posta elettronica e dall'operatore telefonico,

### LA CONFIGURAZIONE CHE SI RACCOMANDA DI USARE È LA SEGUENTE:

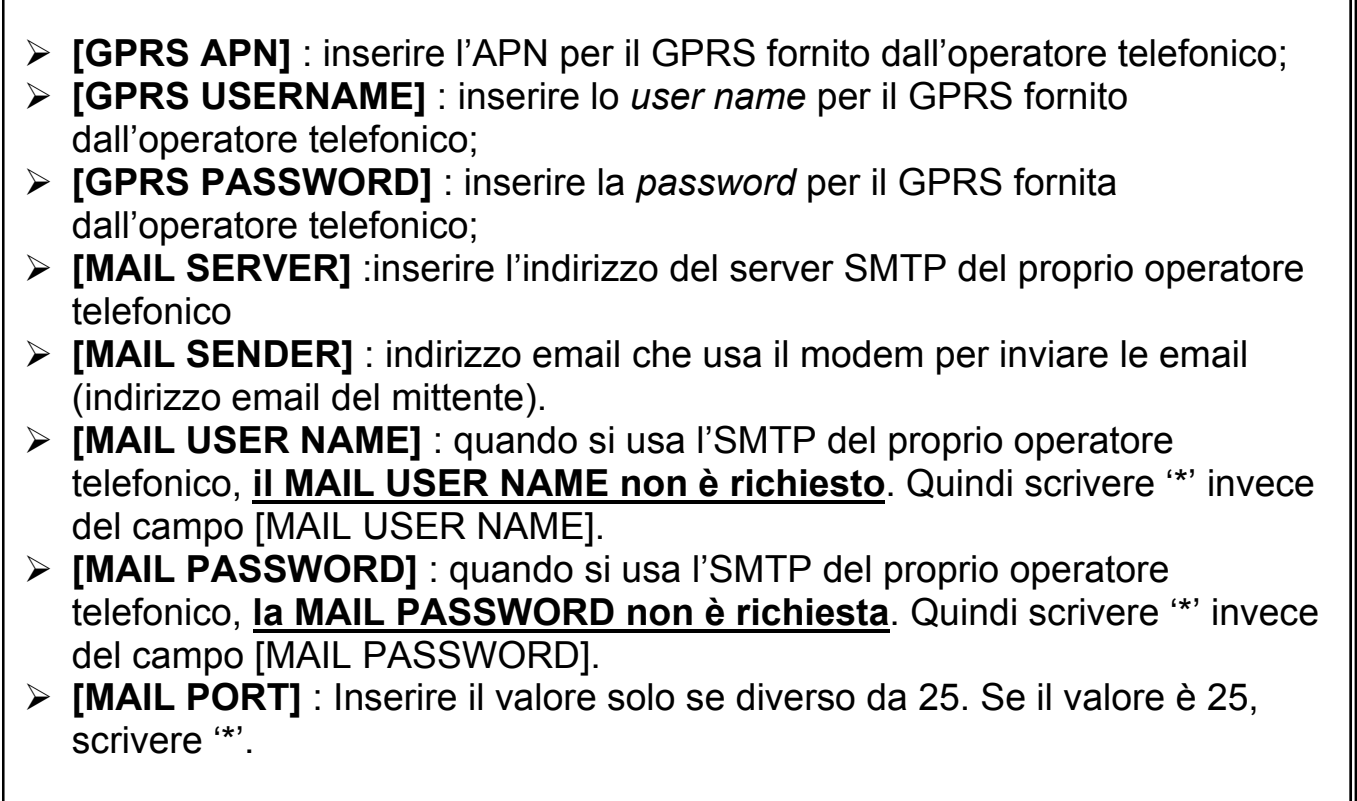

es. : net ibox.tim.it 3381234567 12345678 mail.posta.tim.it ociogsm@email.it \* \* \*

Per richiedere la lista dei parametri di posta inviare il messaggio "net" dal numero della centrale.

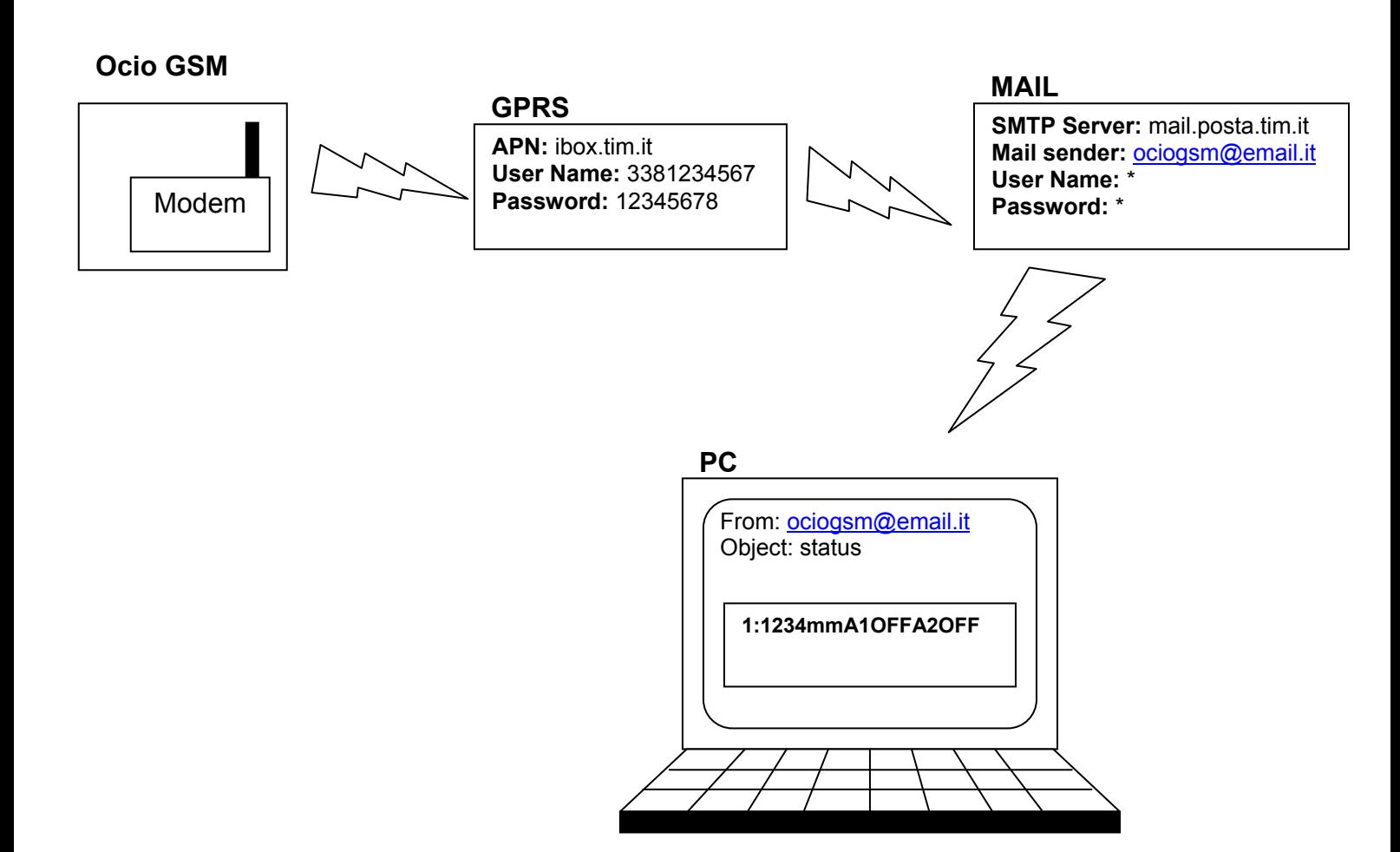

Fig.13: Invio email da modem via GPRS. In figura sono riportati come esempio i parametri di configurazione per l'operatore telefonico TIM.

#### 3.1.4 Configurazione degli indirizzi email

Per l'invio delle email in caso di attivazione degli allarmi, è necessario che in rubrica siano memorizzati gli indirizzi email dei destinatari. Per far questo, inviare dalla centrale al numero della SIM card installata sull'apparecchio il seguente messaggio:

## adbk [on/off] [indirizzo1] [indirizzo2]…

dove:

- $\triangleright$  adbk è la parola d'ordine
- $\triangleright$  [on/off] abilita/disabilita la rubrica degli indirizzi.
- [indirizzo1] [indirizzo2]… sono gli indirizzi a cui sono inviate le email di notifica allarmi.

La parole d'ordine e tutti gli indirizzi che compongono il messaggio devono essere separati da uno spazio.

#### Es: adbk on mario.rossi@world.com luca.bianchi@world.com

Analogamente alla richiesta dei numeri telefonici, è possibile richiedere anche gli indirizzi email memorizzati nella rubrica dell'apparato.

Per fare questo inviare dalla centrale il seguente messaggio:

#### adbk

L'apparato risponderà con un messaggio riportante tutti gli indirizzi email memorizzati in rubrica. Es: mario.rossi@world.com luca.bianchi@world.com

La rubrica potrà contenere tanti indirizzi email quanti ne possono essere contenuti in un solo SMS

#### ATTENZIONE:

Se si vuole modificare o cancellare uno degli indirizzi memorizzati in rubrica, si deve inviare per intero tutto il messaggio "adbk on [indirizzo1] [indirizzo2]...". Tale messaggio va a sovrascrivere tutta la rubrica e se si inviasse solo un indirizzo si perderebbero tutti gli altri già memorizzati.

Se è stata configurata la rubrica degli indirizzi, ma non si vuole ricevere email da Ocio GSM, inviare dal numero della centrale il seguente messaggio:

#### adbk off

Se si desidera ricevere nuovamente le email da Ocio GSM, inviare dal numero della centrale in messaggio:

#### adbk on

Se si vogliono cancellare tutti gli indirizzi memorizzati in rubrica, scrivere '\*' invece degli indirizzi:

#### adbk on \*

L' \* dice all'Ocio GSM che in rubrica non c'è nessun indirizzo.

### 3.1.5 Configurazione del sistema

La configurazione del sistema consente di impostare:

- ♦ Il numero di Ocio collegati al sistema
- ♦ L'unità di misura in cui si desidera ricevere il livello di tutti i serbatoi
- ♦ L'invio diffuso di SMS
- ♦ L'invio diffuso di email
- ♦ L'invio ciclico di email.
- Il nome del modem

#### Tali configurazioni sono consentite solo alla centrale.

Per configurare il sistema occorre inviare dalla centrale all'apparato il seguente SMS:

#### cfg [numero] [notifica rientro allarmi] [millimetri/inches] [SMS diffuso] [email diffusa] [invio ciclico] [modem name]

#### ATTENZIONE:

Tutti i parametri che compongono l'SMS devono essere separati da uno spazio.

#### 3.1.5.1 Configurazione del numero di Ocio

L'apparato consente di collegare fino ad otto Ocio per il monitoraggio di otto serbatoi. Quando l'apparato esce dalla fabbrica, è configurato per funzionare con 1 Ocio ed è quindi necessario configurare l'apparato con l'esatto numero di Ocio che si sono collegati. Normalmente l'apparato invia un SMS e un'email (se è stato configurato l'invio email) a tutti i destinatari in rubrica quando un serbatoio entra in allarme. E' possibile scegliere di ricevere una notifica anche quando il serbatoio esce dalla condizione di allarme.

Quindi, nel messaggio di configurazione :

#### cfg [numero] [notifica rientro allarmi] [millimetri/inches] [SMS diffuso] [email diffusa] [invio ciclico] [modem name]

- $\triangleright$  "cfg" è la parola d'ordine
- > [numero] è il numero di Ocio collegati all'apparato;
- [notifica rientro allarmi] indica se si desidera ricevere la notifica del rientro degli allarmi.
	- ♦ [notifica rientro allarmi] = y ⇒ l'apparato invierà a tutti i destinatari un SMS e un'email (se configurato l'invio email) per notificare che uno dei serbatoi è uscito dallo stato di allarme.

 $\bullet$  [notifica rientro allarmi] = N  $\Rightarrow$  l'apparato non invierà ne SMS ne email per notificare l'uscita da uno stato di allarme.

La parole d'ordine e tutti i parametri che compongono il messaggio devono essere separati da uno spazio.

Per esempio, se si vogliono impostare 4 Ocio e ricevere la notifica del rientro degli allarmi, nell'SMS si dovrà scrivere: cfq 4 y ....

ATTENZIONE:Solo nel caso si voglia aggiornare il numero di Ocio connessi. Il numero di Ocio connessi viene aggiornato solo all'accensione. Quindi inviare il messaggio "cfg [numero] [notifica rientro allarmi]…" a sistema acceso, poi spegnere e riaccendere il sistema oppure inviare un messaggio "rst" per fare un riavvio (paragrafo 3.2.3). Così Ocio GSM aggiornerà il numero degli Ocio connessi.

#### 3.1.5.2 Configurazione dell'unità di misura

Si può scegliere se ricevere il livello di tutti i serbatoi in millimetri o in inch. Nel messaggio di configurazione, [millimetri/inches] è il parametro corrispondente al settaggio dell'unità di misura:

#### cfg [numero] [notifica rientro allarmi] [millimetri/inches] [SMS diffuso] [email diffusa] [invio ciclico] [modem name]

- [millimetri/inches] =  $m \implies$  il livello sarà inviato in millimetri
- $\bullet$  [millimetri/inches] = **i**  $\Rightarrow$  il livello sarà inviato in inch

L'apparecchio esce dalla fabbrica impostato per funzionare in millimetri.

#### 3.1.5.3 SMS e email diffusi

L'apparato può essere interrogato dai numeri di telefono memorizzati nella sua rubrica interna tramite una chiamata muta. Il gestore dell'apparato, al momento della configurazione, può scegliere se a questa chiamata l'apparato risponderà inviando un SMS solo al numero che lo ha interrogato o inviando un SMS a tutti i numeri e un'email a tutti gli indirizzi memorizzati nella sua rubrica interna.

Nel messaggio di configurazione, [SMS diffuso] e [email diffusa] sono i parametri per il settaggio dell'invio diffuso, rispettivamente, degli SMS e delle email:

#### cfg [numero] [notifica rientro allarmi] [millimetri/inches] [SMS diffuso] [email diffusa] [invio ciclico] [modem name]

 $\triangleright$  [SMS diffuso] indica se si vuole l'invio diffuso degli SMS.

- ♦ [SMS diffuso] = y ⇒ l'apparato, quando riceve una chiamata muta, invia un SMS a tutti i numeri telefonici che ha memorizzati in rubrica
- $\bullet$  [SMS diffuso] = n  $\Rightarrow$  l'apparato, quando riceve una chiamata muta, risponde inviando un SMS solo al numero che lo ha chiamato.
- $\triangleright$  [email diffusa] indica se si vuole l'invio diffuso delle email.
	- $\bullet$  [email diffusa] =  $\mathbf{v} \Rightarrow$  l'apparato, quando riceve una chiamata muta, invia un'email a tutti gli indirizzi email che ha memorizzati in rubrica
	- $\bullet$  [email diffusa] =  $\bullet$   $\Rightarrow$  l'apparato, quando riceve una chiamata muta, risponde inviando un SMS solo al numero che lo ha chiamato. Se non è stato configurato l'invio delle email, scrivere n in corrispondenza di questo parametro.

#### 3.1.5.4 Invio ciclico delle email

E' possibile impostare un invio ciclico delle email a tutti gli indirizzi della rubrica, in modo da ricevere periodicamente un'email contenente lo stato dei serbatoi.

Nel messaggio di configurazione, [invio ciclico] è il parametro per il settaggio dell'invio ciclico delle email:

#### cfg [numero] [notifica rientro allarmi] [millimetri/inches] [SMS diffuso] [email diffusa] **[invio ciclico]** [modem name]

 $\triangleright$  [invio ciclo] il tempo, in minuti, che intercorre tra gli invii periodici delle email.

Il minimo tempo impostabile è 10 minuti, mentre il massimo è 267840 minuti (circa 6 mesi).

#### ATTENZIONE:

Se non è stato configurato l'invio delle email o non si desidera l'invio ciclico, *impostare tale* tempo a 0.

Es.:  $cfg 1 n m n n 0$ 

#### 3.1.5.5 Modem Name

#### cfg [numero] [notifica rientro allarmi] [millimetri/inches] [SMS diffuso] [email diffusa] [invio ciclico] [modem name]

Il [modem name] è il nome che il gestore vuole dare all'apparato. Tale nome comparirà nell'oggetto delle email (es. "ocio status", se"ocio" è il nome che è stato dato al sistema). Il nome può essere al massimo lungo 31 caratteri.

Se non si desidera dare nessun nome all'impianto, non scrivere niente in corrispondenza di questo campo.

#### Esempio di configurazione:

Se si vogliono impostare 3 Ocio con notifica del rientro allarmi, con livello inviato in inch, si vuole impostare l'invio diffuso degli SMS e non quello delle email, si desidera inviare un'email a tutti i destinatari ogni due ore e si vuole chiamare il modem "OCIO", si dovrà inviare il seguente messaggio:

#### cfg 3 y i y n 120 ocio

Per ricevere l'elenco delle configurazioni, inviare dal numero della centrale il messaggio "cfg". Il sistema risponderà con l'elenco delle configurazioni attualmente impostate sull'apparato.

## 3.2 Uso giornaliero

L'uso giornaliero del sistema consiste nel:

- $\triangleright$  interrogare l'apparato per conoscere lo stato dei serbatoi:
- $\triangleright$  ricevere SMS e email di notifica allarme:

Come nel caso degli SMS di configurazione, tutti gli SMS elencati nel seguito non sono case sensitive, ovvero possono essere scritti sia con caratteri maiuscoli che con caratteri minuscoli indifferentemente.

#### 3.2.1 Richiesta dello stato dei serbatoi

Per conoscere lo stato dei serbatoi è possibile interrogare l'apparato in due modi:

- $\triangleright$  interrogazione tramite chiamata muta
- $\triangleright$  interrogazione via SMS.

#### 3.2.1.1 Interrogazione tramite chiamata muta

I numeri di telefono memorizzati in rubrica possono interrogare l'apparato effettuando una telefonata al numero della sua SIM card. Dopo uno squillo, l'apparato interromperà la chiamata e risponderà inviando, al numero che lo ha chiamato, un SMS contenente lo stato di tutti i serbatoi.

Se si sono impostati anche l'invio diffuso (paragrafo 3.1.5.3) degli SMS e/o delle email, l'apparato invierà anche un SMS ad ogni numero di telefono della sua rubrica e/o un'email ad ogni indirizzo email.

Supponendo di aver collegato 3 Ocio, il sistema risponderà con il seguente messaggio:

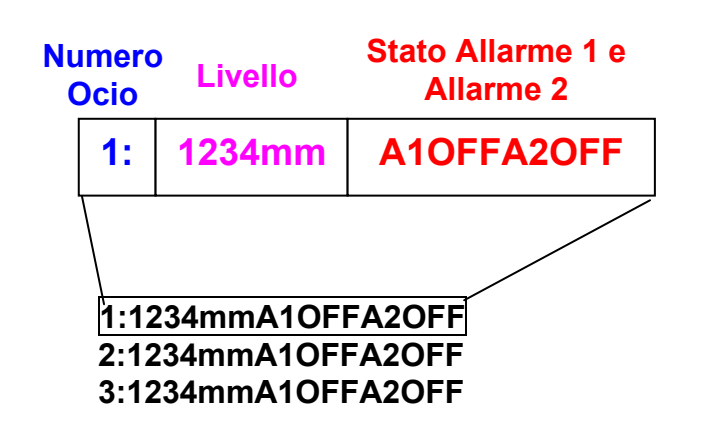

Per ogni Ocio collegato, è riportato il livello del serbatoio e lo stato degli allarmi. Nell'esempio nessuno degli allarmi è attivo. Le email inviate avranno lo stesso formato dell'SMS.

#### 3.2.1.2 Interrogazione tramite SMS

Anche un numero di telefono qualsiasi può interrogare l'apparato per conoscere lo stato dei serbatoi. Per fare questo è necessario inviare all'apparato il seguente messaggio:

#### req

Il sistema risponderà, al numero che gli ha inviato la richiesta, con un messaggio riportante lo stato dei serbatoi, come nel caso precedente.

Quindi, supponendo nuovamente di avere 3 Ocio collegati all'apparato, l'SMS di risposta sarà:

#### 1:1234mmA1OFFA2OFF 2:1234mmA1OFFA2OFF 3:1234mmA1OFFA2OFF

#### 3.2.2 SMS e email di notifica allarme

Quando un serbatoio entra in una condizione di allarme, l'apparato invia automaticamente, a tutti i numeri in rubrica, un SMS riportante lo stato dei serbatoi. Se, per esempio, sono stati collegati 3 Ocio, l'apparato invierà il seguente messaggio:

#### 1:1234mmA1OFFA2OFF 2:1234mmA1OFFA2OFF 3:1234mm\*A1ONA2OFF

L'allarme che ha scatenato l'invio del messaggio, è contrassegnato con un "\*".

In questo esempio l'allarme 1 dell'Ocio n.3 si è attivato.

Se è stato configurato anche l'invio delle email, in caso di attivazione di un allarme, oltre ad un SMS, è inviata anche un'email a tutti gli indirizzi in rubrica. L'email inviata avrà lo stesso formato dell'SMS.

Se in fase di configurazione si è scelto di ricevere la notifica anche quando cessa lo stato di allarme di un serbatoio, si riceveranno un SMS e un'email (nel caso sia impostao l'invio delle email) anche quando un serbatoio esce dalla condizione di allarme.

Il formato del messaggio sarà analogo al precedente e l'allarme che ha scatenato l'invio del messaggio sarà contraddistinto da un "\*".

#### 3.2.3 Riavvio del sistema

Per forzare un riavvio del sistema, inviare dalla centrale il messaggio:

rst

## 3.3 MALFUNZIONAMENTI

#### 3.3.1 Livello "N.C."

Se nel messaggio ricevuto il livello di un Ocio è "N.C." (es. 1:N.C.A1OFFA2OFF), significa che quell'Ocio (es. Ocio n.1) non è collegato correttamente alla scheda modem o alla scheda di espansione.

Verificare il collegamento dei cavi tra Ocio e scheda modem o scheda di espansione.

#### 3.3.2 Livello "EEEEmm"

Se nel messaggio ricevuto il livello di un Ocio è "EEEE" (es. 1:EEEEA1OFFA2OFF), significa che c'è qualche disturbo nella comunicazione tra quell'Ocio (es. Ocio n.1) e la scheda modem oppure che il livello di quell'Ocio non è stabile. Si consiglia di interrogare Ocio GSM altre due o tre volte nell'arco delle 24 ore, ad orari diversi. Se il livello è ancora "EEEE", allora contattare il rivenditore del prodotto.

#### 3.3.3 Nessun messaggio ricevuto

Nel caso l'apparato non inviasse più SMS e/o email potrebbe essersi verificata una delle seguenti condizioni:

- 1. Se a bordo dell'apparato è montata una SIM card ricaricabile, il credito potrebbe essere esaurito. Verificare il credito e se necessario ricaricare la SIM card.
- 2. I numeri di telefono e/o gli indirizzi email non sono stati configurati correttamente in rubrica. Verificare inviando ad Ocio GSM i messaggi "phbk" e "adbk".

Verificare che i numeri di telefono siano memorizzati con il prefisso internazionale davanti (paragrafo 3.1.2).

### 3.4 AGGIORNAMENTO SOFTWARE

Nel caso la ditta produttrice sviluppi versioni più aggiornate del software residente sul modem, è possibile aggiornare il software del proprio apparato, inviando dal numero della centrale il messaggio:

#### upd

Quando il modem riceve questo comando, si collega ad un server ftp (File Transfer Protocol) dal quale esegue il download della versione di software più aggiornata disponibile. In caso di aggiornamento del software effettuato con successo, il Ocio GSM invia alla centrale un messaggio di conferma.

#### 3.5 DATI TECNICI

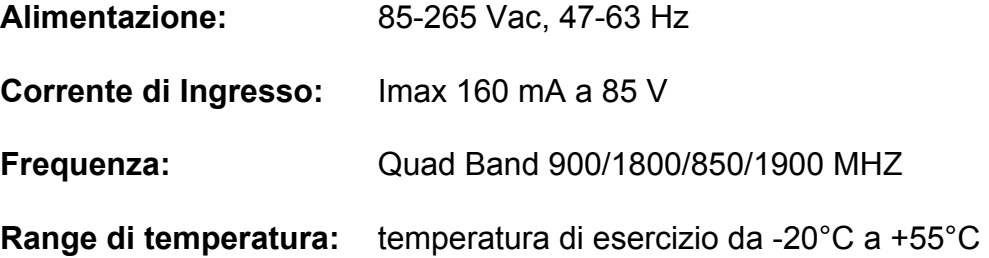

## 1. INTRODUCTION

## 2. INSTALLATION

- 2.1 Ocio Installation
- 2.2 SIM Card Installation
- 2.3 Installing the system with 1 Ocio
- 2.4 Installation of one expansion
- 2.5 Installation of two expansion
- 3. USE

## 3.1 CONFIGURATION

- 3.1.1 Password Cpnfiguration
- 3.1.2 Configuration of the telephone numbers in the phone book
- 3.1.3 Configuration of email parameters
- 3.1.4 Configuration of e-mail addresses
- 3.1.5 System configuration
- 3.2 Daily Use
- 3.3 Malfunctions
- 3.4 Software Update
- 3.5 Technical Data

## 1. INTRODUCTION

The Ocio GSM is a device for the remote monitoring of tanks fitted with the "Ocio" tank level indicator system. By using a modem, and the mobile telephony network, the device can send SMS and e-mails with information on tank levels and corresponding alarm situations. By simply adding a maximum of two expansion boards, the Ocio GSM system can monitor from one to eight tanks contemporaneously.

## 2. INSTALLATION

## 2.1 Ocio Installation

Refer to the corresponding "Instruction and Use Manual" for instructions on how to install the "Ocio" tank level indicator system.

## 2.2 SIM Card Installation

The device is operated by the installation of a GSM or GPRS SIM card.

#### WARNING:

All SIM operations must be carried out with the modem **DISCONNECTED**.

#### WARNING:

Before installing the SIM card on the device, install it on your mobile phone and deactivate the pin code of the SIM. If there is also an answering service, deactivate it asking to your phone company. Delete all the sms messages on the SIM card.

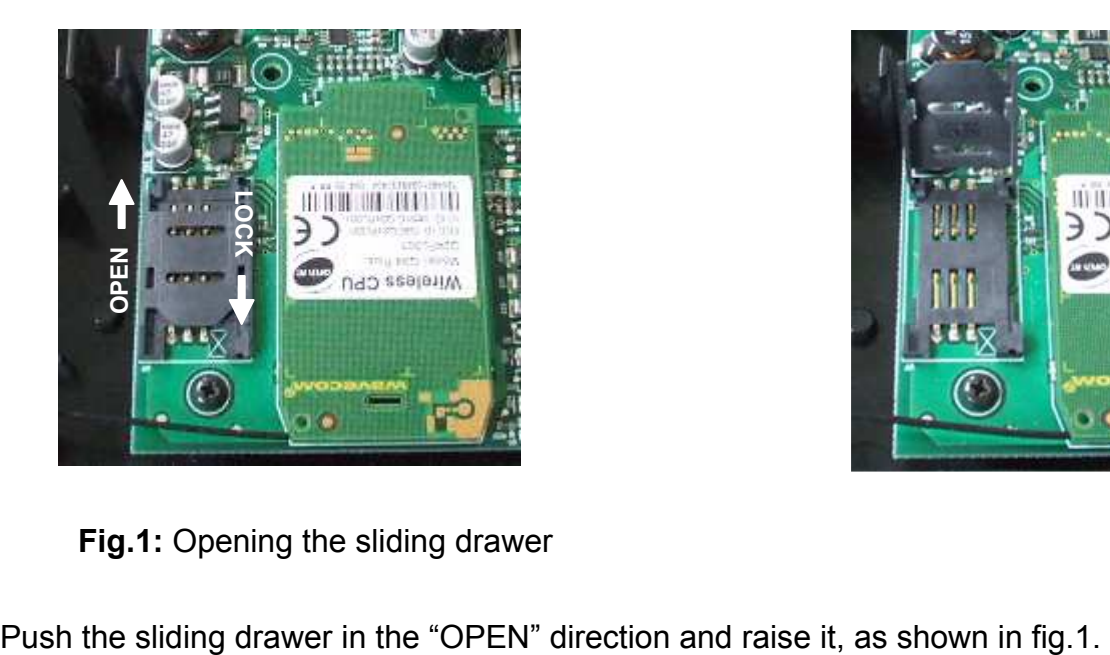

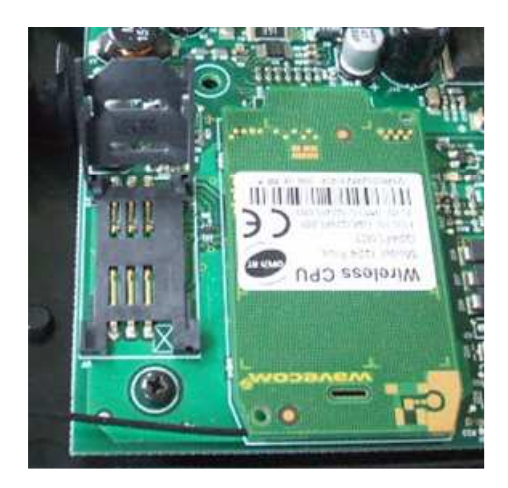

Fig.1: Opening the sliding drawer

Insert the SIM Card as shown in fig.2. Close the sliding drawer and push it in the "LOCK" direction.

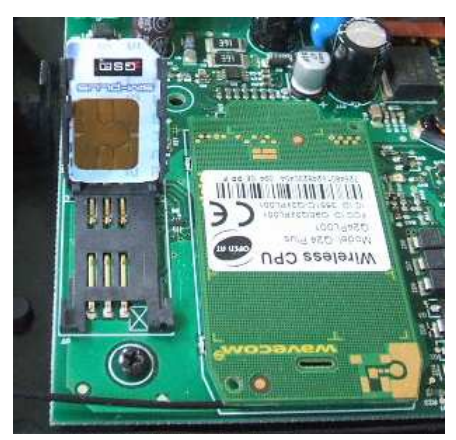

Fig. 2: Insert SIM Card.

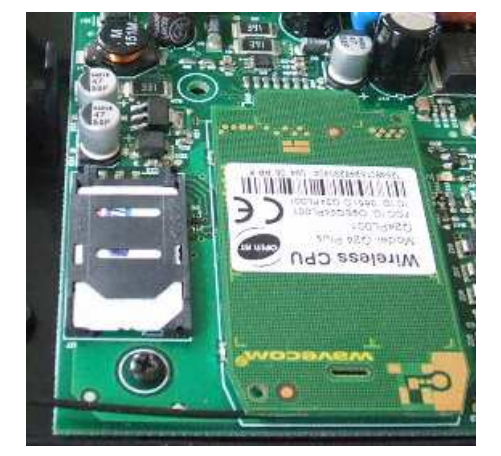

#### WARNING:

Insert the SIM Card in the SIM slot with the chip turned towards the bottom.

## 2.3 Installing the System with 1 Ocio

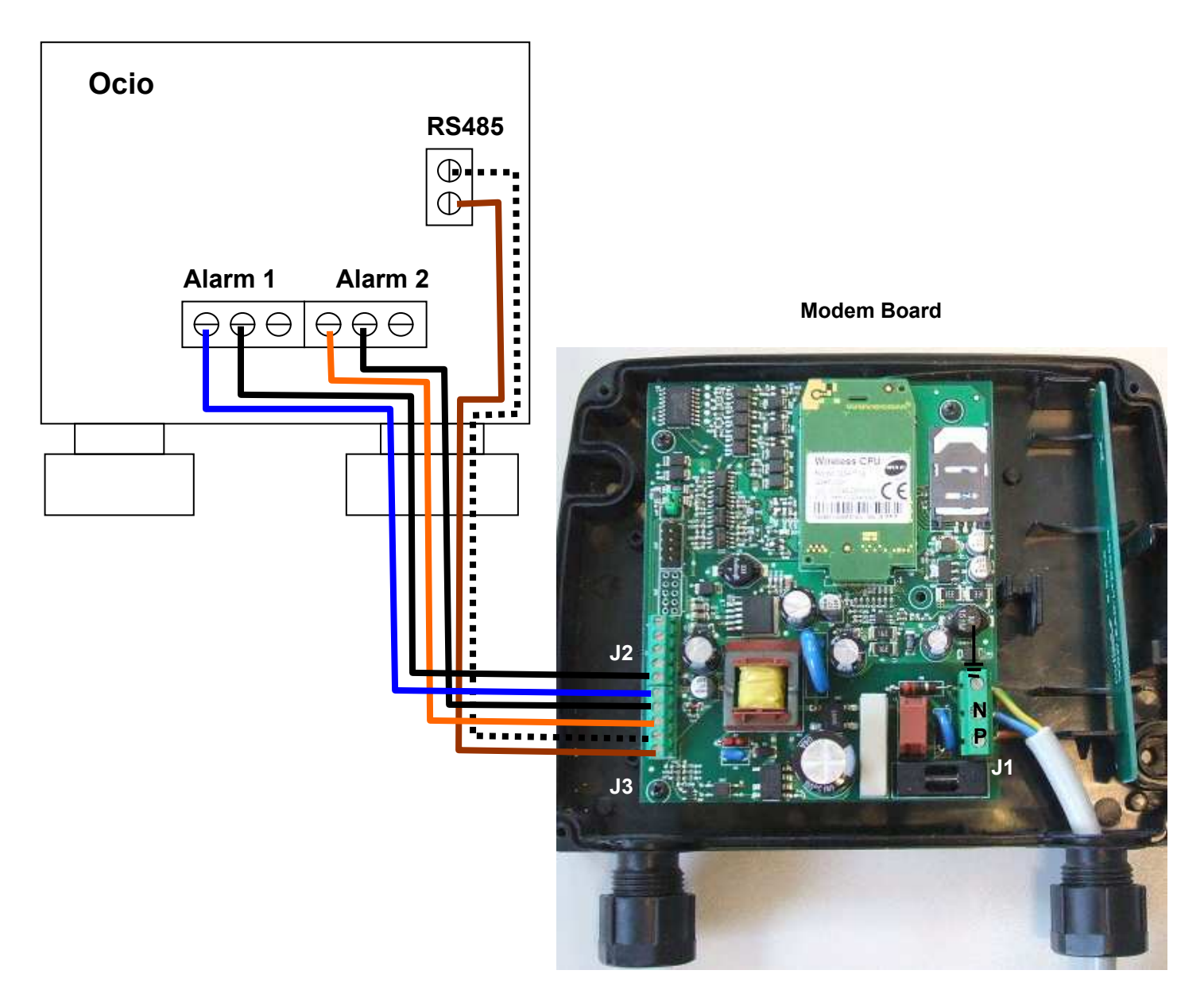

Power 85-260 Vac

Fig.3: The system with 1 Ocio

Open the box of the Ocio to be connected to the Modem Board. Slip a 6-core cable into the cable clamp on the right, as shown in the diagram in figure 3. Connect two wires of the multi-core cable to the two screw terminals placed above the relay, corresponding to RS485 output.

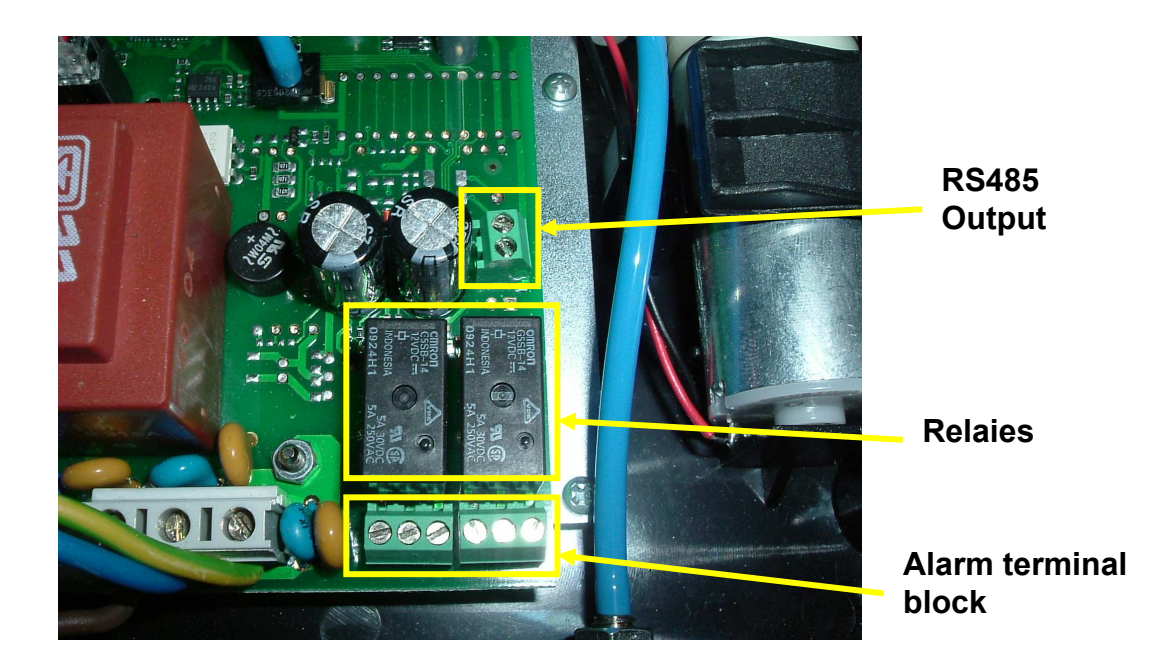

Fig.4: Ocio board

Figure 5 illustrates the Ocio alarm terminal block. The first terminals on the left correspond to ALARM 1, the remaining three correspond to ALARM 2.

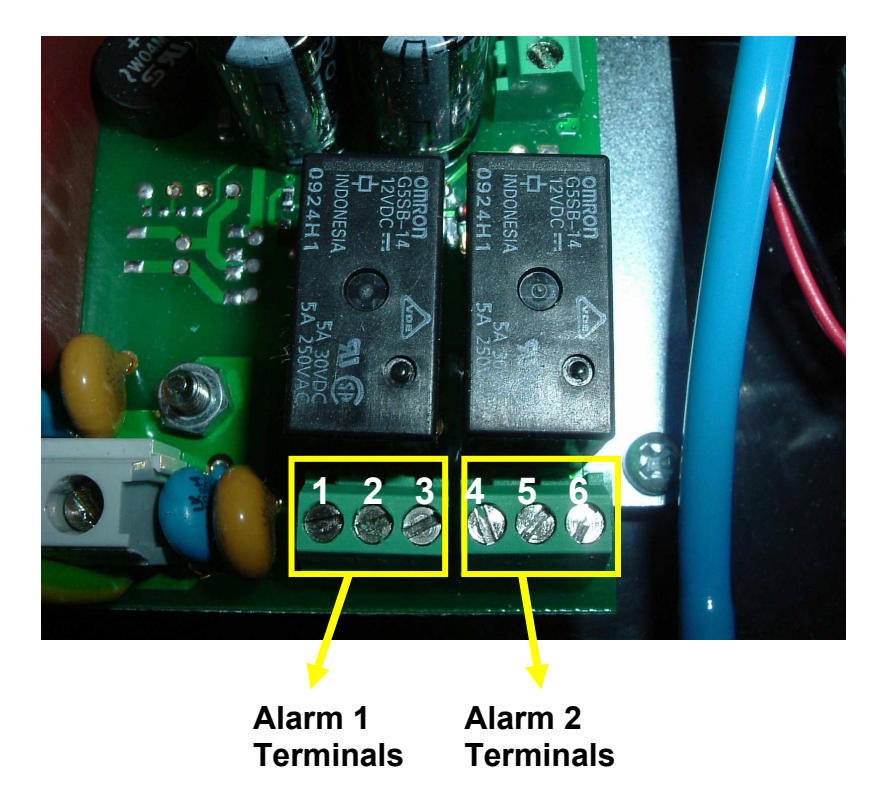

Fig. 5: Alarm terminal block

Connect four wires of the multi-core cable to n.1, 2, 4 and 5, as shown in figure 6.

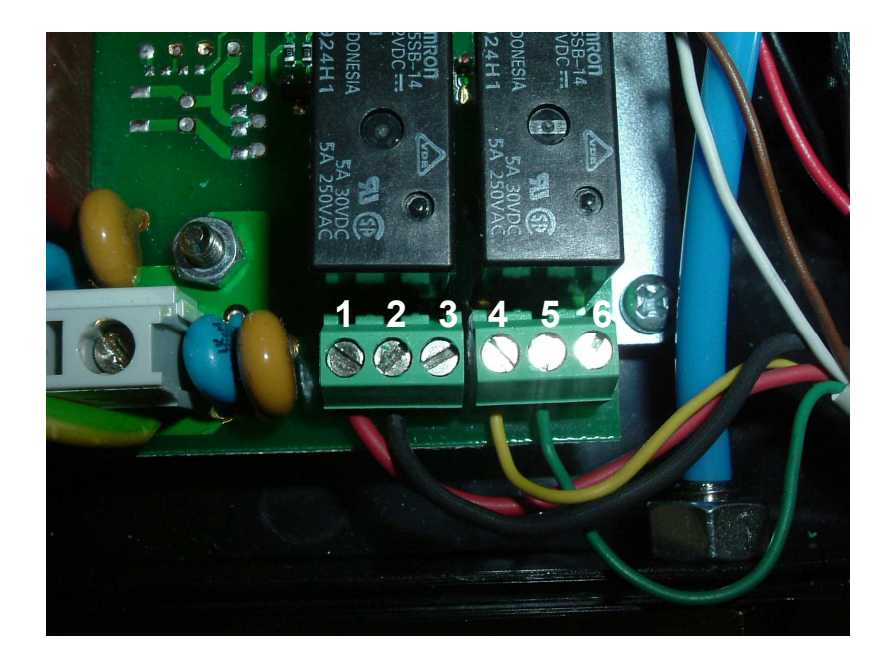

Fig.6: Alarm terminals connections

Connect the other end of the multi-core cable to the screw terminals J2 and J3 located on the Modem Board, as shown in the diagram in figure 3.

Connect a three-core cable, suitable for a 220 V power supply, to screw connector J1 located on the Modem Board, taking care to connect the Neutral (N), Phase (P) and Ground wires as shown in the diagram in figure 3.

## 2.4 Installation of one expansion

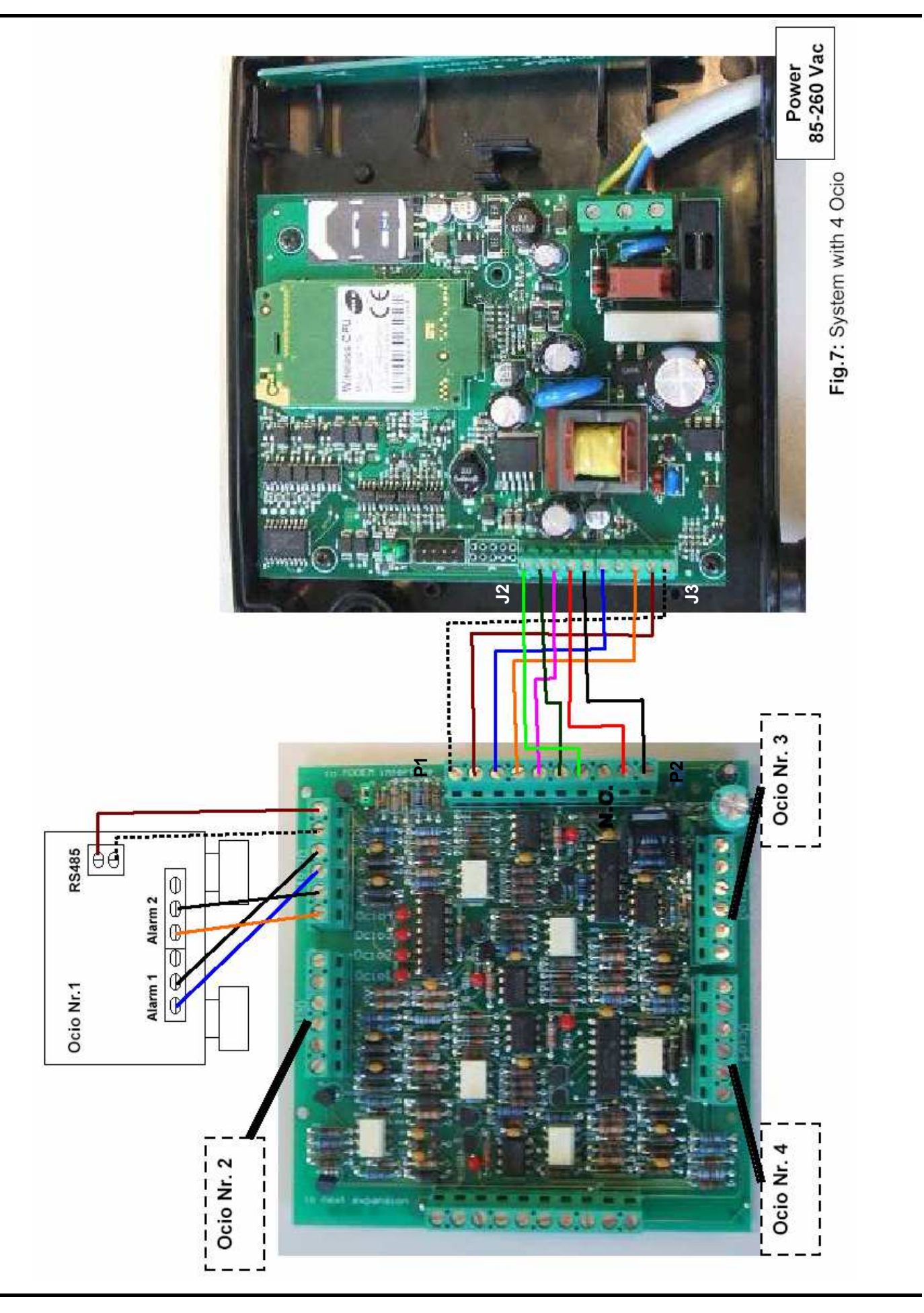

An expansion board must be installed for monitoring from 2 to 4 tanks. The boards are fitted with:

- 1 connector for attaching to the Modem Board,
- 1 connector for attaching another expansion board,
- 4 connectors for attaching up to a maximum of 4 Ocio.

Always cut power to the Modem Board before beginning expansion board installation.

WARNING: At the end of installation and configuration, after power up Ocio GSM needs some minutes before correctly reading the level of the Ocios.

To attach the expansion board to the Modem Board, connect a 9-core cable to the terminals P1 and P2 of the Expansion Board (fig.7).

Connect the other end of the 9-core cable to terminals J2 and J3 of the Modem Board.

Connect a multi-core cable with 6 wires to the first Ocio (fig.7).

Next connect the other end of the cable to the corresponding terminal for Ocio1. Repeat the same operation for the remaining Ocios, taking care to connect each Ocio with its corresponding terminals (Ocio n.1 with terminal "Ocio 1", Ocio n.2 with terminal "Ocio 2", etc.). Check that jumper J1 is in position 4 , as shown in fig. 8.

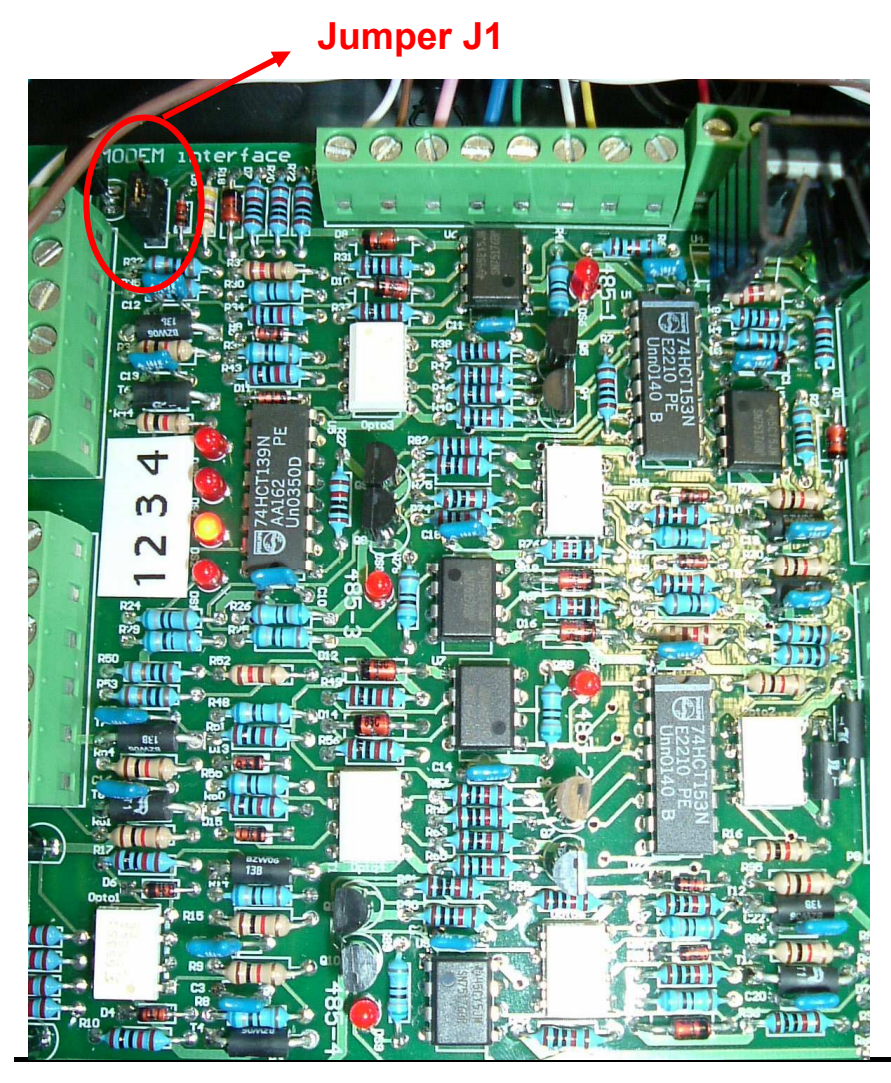

Position 4 (expansion board N°1)

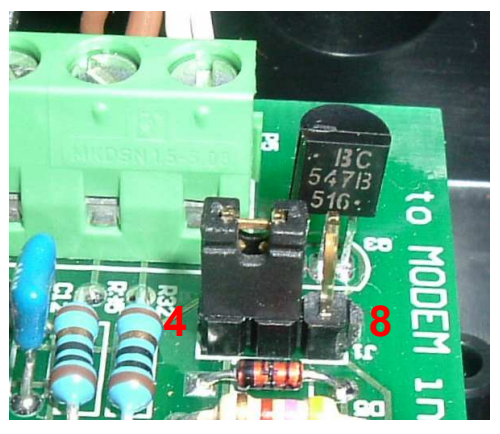

Position 8 (expansion board N°2)

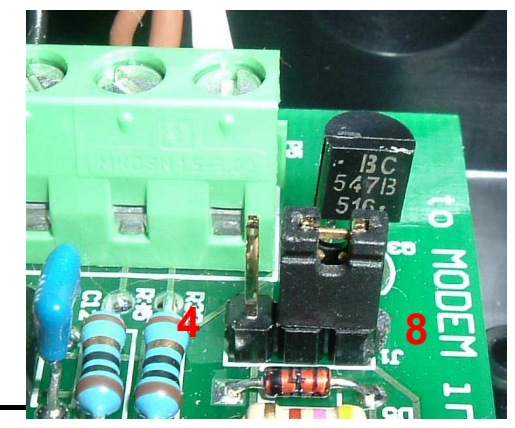

Fig.8: Jumper J1 position.

To verify the correct connection of the Ocios, you have to configure the Ocio GSM with the correct number of Ocios connected (see paragraph 3.1.5 "System configuration" to configure the system).

If all the procedures have been correctly carried out, then the LEDS mounted on the expansion boards should light up as shown in figure 9.

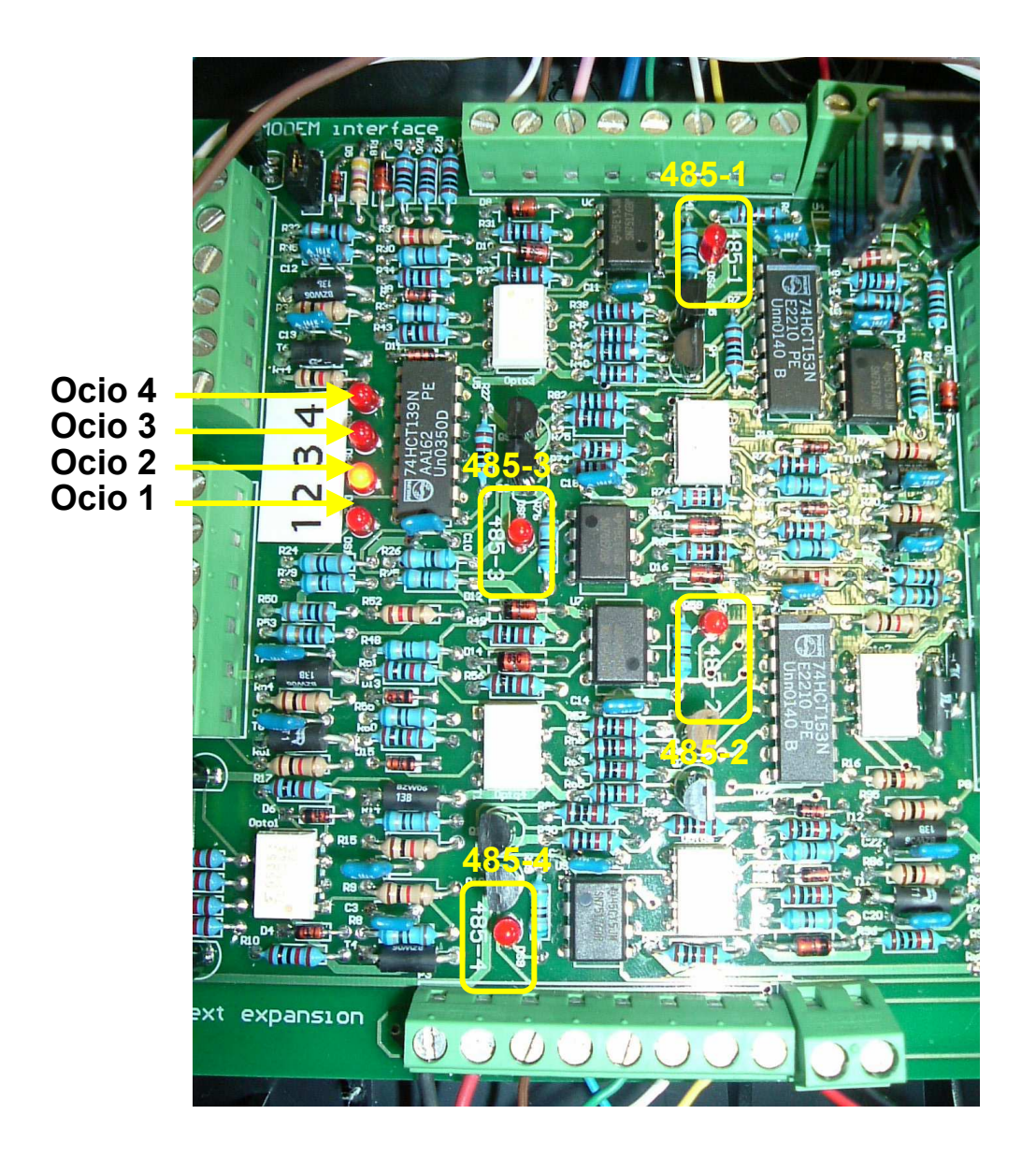

Fig.9: Leds on the expansion board.

LEDS Ocio1, Ocio2, etc. indicate which Ocio is forwarding data to the modem. Thus when the LED corresponding to Ocio 1 is on, the modem is receiving data from Ocio n.1, when the LED corresponding to Ocio 2 is on, the modem is receiving data from Ocio n.2, and so on. Flashing LEDS 485-1, 485-2, etc. indicate correct communication between Ocio n.1, Ocio n.2, etc. and the expansion boards. Check the connection between the expansion board and the corresponding Ocio whenever one of these LEDs is not functioning.

## 2.5 Installation of two expansions

Two expansion boards must be installed for monitoring from 5 to 8 tanks. Install the first expansion board as described in paragraph 2.4.

WARNING: Do not connect the power supply until you have finished installing the second expansion.

WARNING: At the end of installation and configuration, after power up Ocio GSM needs some minutes before correctly reading the level of the Ocios.

To install the second expansion board, connect an 8-core cable to the terminals P1 and P2 of the second expansion board.

Connect the other end of the multi-core cable to terminals P3 and P4 of the first expansion board, as shown in the diagram in figure 10.

Continue connecting the Ocio as described for the first expansion board. The Ocio on the expansion board are still numbered from 1 to 4, but number 1 now corresponds to 5, n. 2 to 6, etc.

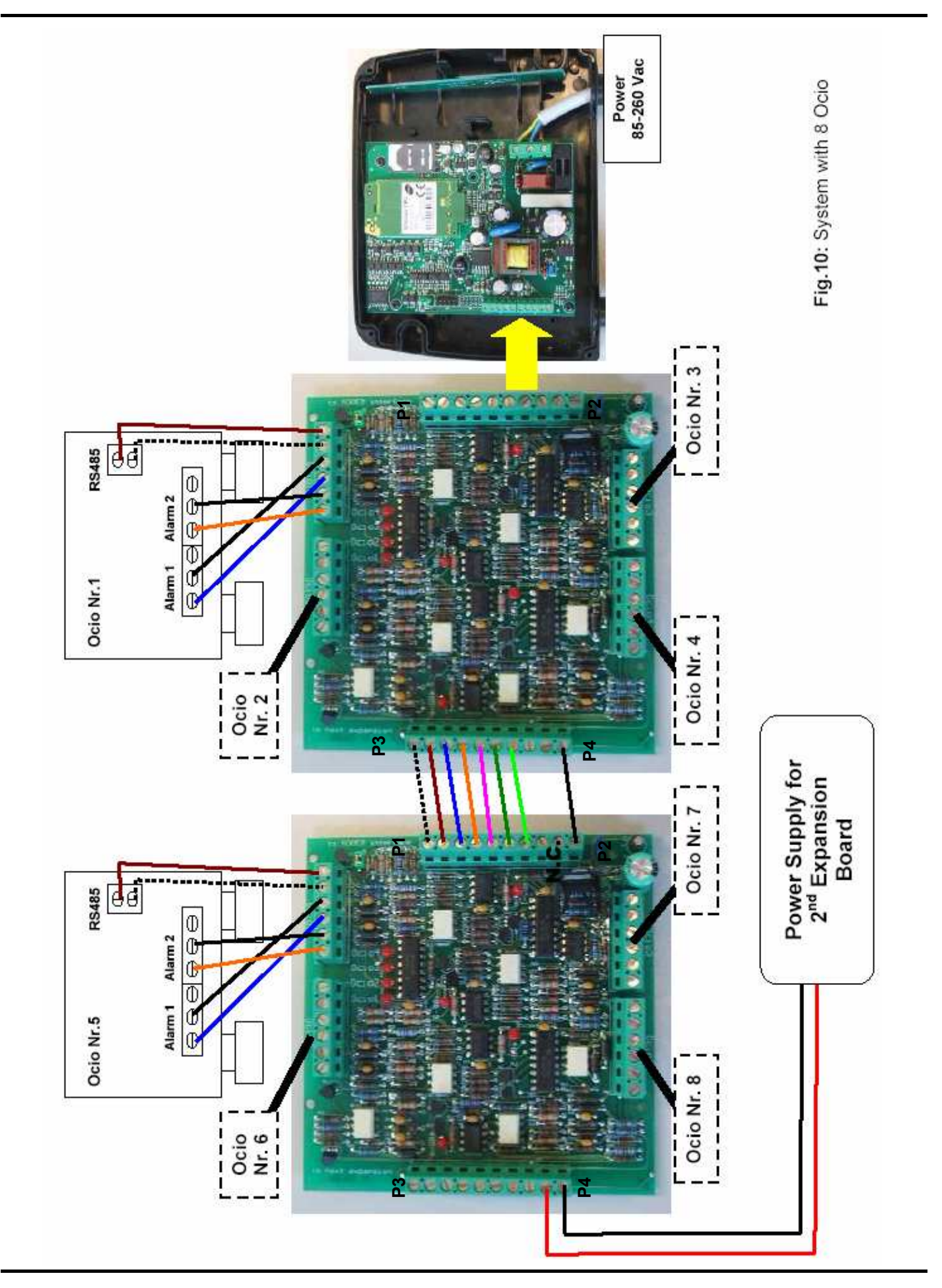

The second expansion board needs a further power supply.

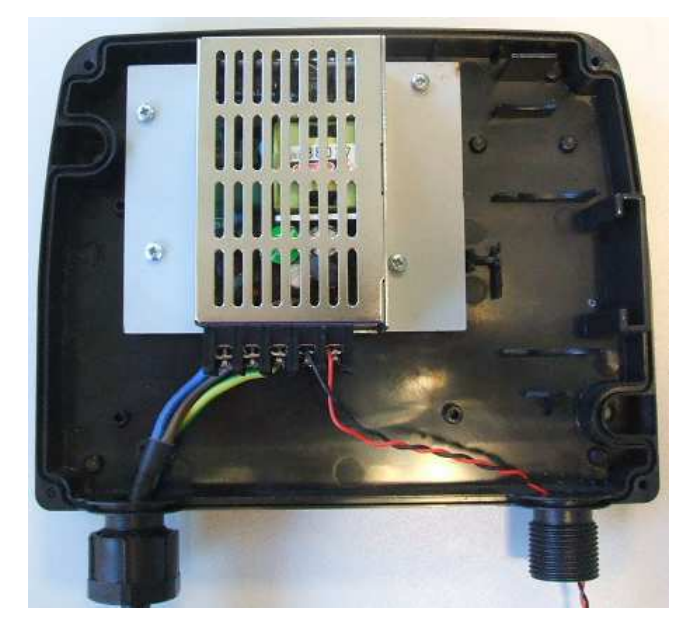

Fig. 11 : Power supplier for the second expansion board.

Connect a three-core cable, suitable for a 220 V power supply, to screw connector located on the Power Supplier, taking care to connect the Phase (P), Neutral (N) and Ground wires to **L**, **N** and **PE** indications.

Connect a two-core cable to –V and +V indications on the power supplier and to GND and V+ indications of the screw connector, indicated as "to next expansion", on the expansion board (fig. 12).

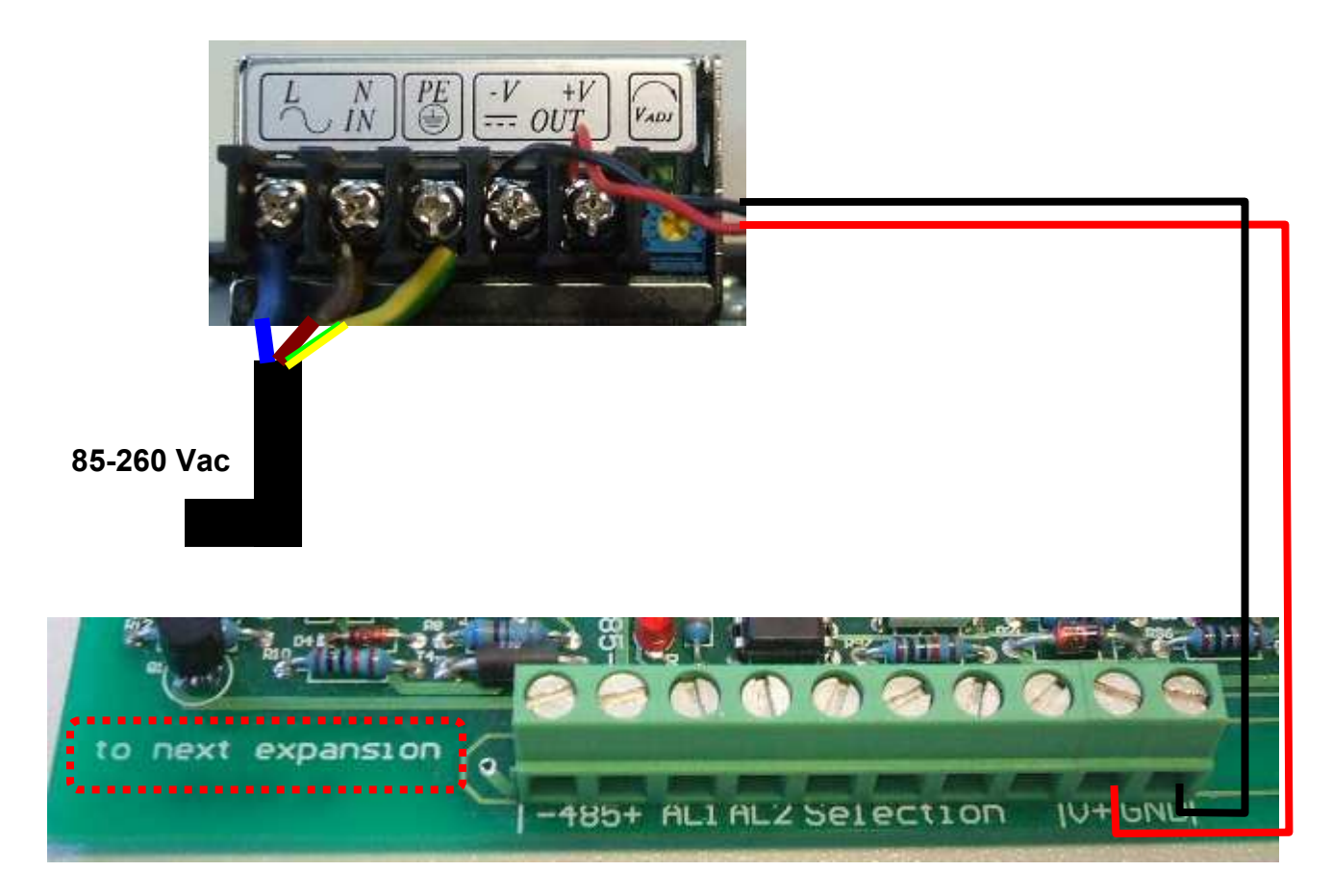

Fig. 12: Connection between Power Supply and expansion board

Before turning on the system, set jumper J1 of the second expansion board to position 8, as shown in fig. 8.

To verify the correct connection of the Ocios, you have to configure the Ocio GSM with the correct number of Ocios connected (see paragraph 3.1.5 "System configuration" to configure the system).

When all the connections have been correctly executed, the LEDS on the expansion board will light up as described in paragraph 2.4.

## 3 USE

The Ocio GSM is a device for the remote monitoring of tanks fitted with the "Ocio" tank level indicator system.

By using the mobile telephony network, the Ocio GSM system can:

- > Transmit tank levels, via SMS and email, on request;
- $\triangleright$  automatically send SMS and e-mails to all the numbers and addresses contained on the phone book, whenever a tank **enters** into an alarm situation (alarm report);
- $\triangleright$  automatically send SMS and e-mails to all numbers and addresses contained on the phone book, whenever a tank **exits** from an alarm situation (alarm report);
- $\triangleright$  cyclically transmit tank levels e-mail:
- $\triangleright$  send, on request, SMS containing all the telephone numbers and e-mail addresses stored in the phone book.

Before beginning regular operations, the Ocio GSM, must first be configured as described in paragraph 3.1.

The system can only be used daily, as explained in paragraph 3.2., after being correctly set up.

## 3.1 Configuration

The whole configuration procedure is exclusively carried out by sending SMS, as given below. All the SMS are not 'case sensitive', which means they can be keyed using either first or second case letters.

#### 3.1.1 Password Configuration

The password is a 1 to 15 alphanumeric characters code that enables the configuration of the phonebook. The default password is 0000; if you want to personalize the password, send to the system the following message:

## pass [password] [new password]

where:

- "pass" is the password of the message;
- **[password]** is the current password;
- **Thew password]** is the new passoword (10 alphanumeric characters maximum).

This message can be sent from any telephone number.

#### 3.1.2 Configuration of the telephone numbers in the phone book

The internal phone book containing the telephone numbers of message addresses must be configured before using the device. There is an exchange number, authorised to carry out configuration activities, and other telephone numbers, which may receive messages but are not authorised to carry out configuration.

The exchange has to send the following message to the number given on the SIM card installed on the device:

## phbk [password] [on/off] [exchange] [number1] [number2]…

#### where:

- $\triangleright$  "phbk" is the password;
- $\triangleright$  [password] is the password that allows the phonebook configuration;
- $\triangleright$  [on/off] enables/disables the phonebook;
- $\triangleright$  [exchange] is the number of the telephone exchange authorised to carry out the configuration of the system (see paragraph 3.1.5) and which automatically receives SMS alarm reports;
- $\triangleright$  [number1] [number2]... are the other numbers included in the phone book which are automatically forwarded SMS alarm reports, but are not authorised to carry out system configuration.

The password and telephone numbers included in the message must always be separated by a space.

#### E.g. phbk 0000 on +390123456789 +394567890123 +399876543210

The phone book can contain up to a maximum of 10 telephone numbers. Requests for messages containing all the numbers stored in the system's phone book can be made from any telephone by transmitting the following message:

#### phbk

The device will forward an SMS to the caller containing all the numbers included in the list. For example: +390123456789 +394567890123 +399876543210

#### WARNING:

The telephone numbers must be preceded by the international dialling code. E.g. +39 for Italy.

In some countries, the phone number starts with a 0. If it is so, when you write the international dialling code, remove the first 0 of the phone number.

#### WARNING:

To modify or delete one phone number, the whole message "phbk [password] [on/off] [exchange] [number1] [number2]..." must be sent. These message overwrite the whole phone book, so if you send only one number, the other numbers already stored in the phone book will be lost.

If you do not want to receive sms on alarm events, send from the exchange numbers the following message:

## phbk [password] off

If you want to receive again sms on alarm events, send from the exchange numbers the following message:

### phbk [password] on

#### 3.1.3 Configuration of email parameters

#### WARNING:

If you want the device sending emails, make sure the field strength in the area where the device is installed is enough for email forwarding. Contact your telephone company for more information.

Apart from SMS, the system can also forward e-mails informing of alarm situations. To send email, you have to activate on your SIM card the GPRS functions (contact your telephone company for further information).

By means of an outgoing mail server (SMTP server) the device is connected to a mail box where it forwards e-mails to all addresses in the phone book.

We recommend to use the **SMTP server of the telephone company**, or an SMTP server of a provider that allows the access to the server not only via Dial Up, but with any type of connection.

To configure the system, the following SMS must be forwarded from the exchange number to the device:

#### net [GPRS APN] [GPRS USERNAME] [GPRS PASSWORD] [OUTGOING MAIL SERVER] [MAILSENDER] [MAIL USER NAME] [MAIL PASSWORD] [MAIL PORT]

where:

- $\triangleright$  "net" is the password
- $\triangleright$  [GPRS APN] is the APN supplied by the telephone company;
- $\triangleright$  **[GPRS USERNAME]** is the GPRS user name supplied by the telephone company;
- $\triangleright$  [GPRS PASSWORD] is the GPRS password supplied by the telephone company;
- $\triangleright$  [OUTGOING MAIL SERVER] is the address of the outgoing mail server (SMTP) server).
- [MAIL SENDER] is the mail sender address, on the mail server, that Ocio GSM uses as sender of the emails.
- $\triangleright$  [MAIL USER NAME] is the user name on the mail server (SMTP server).
- **EXECUTE:** MAIL PASSWORD] is the password on the mail server (SMTP server).
- $\triangleright$  [MAIL PORT] is the SMTP server port. Insert this value only if it is different from 25. If the value is 25, write "\*" .

The password and all the other mail parameters included in the message must be separated by a space.

Since the configuration of email parameters depends on the provider and the mobile telephone company,

### THE RECOMMENDED CONFIGURATION IS:

- $\triangleright$  [GPRS APN]: insert the APN supplied by the telephone company;
- $\triangleright$  [GPRS USERNAME] : insert the GPRS user name supplied by the telephone company.
- **FIGPRS PASSWORD]** : insert the GPRS password supplied by the telephone company.
- $\triangleright$  [OUTGOING MAIL SERVER] : insert the address of the SMTP server provided by the telephone company.
- $\triangleright$  [MAIL SENDER] : address of the mail box from which the mail is sent.
- $\triangleright$  [MAIL USER NAME] : when the SMTP server supplied by the telephone company is used, the MAIL USER NAME is not required. Write "\*" instead of the [MAIL USER NAME].
- $\triangleright$  [MAIL PASSWORD] : when the SMTP server supplied by the telephone company is used, the MAIL PASSWORD is not required. Write "\*" instead of the [MAIL PASSWORD].
- $\triangleright$  [MAIL PORT] : Insert this value only if it is different from 25. If the value is 25, write "\*" .

e.g. : net ibox.tim.it 3381234567 12345678 mail.posta.tim.it ociogsm@email.it

If you want to receive the list of the configuration parameters, send the message

net

from the exchange number.

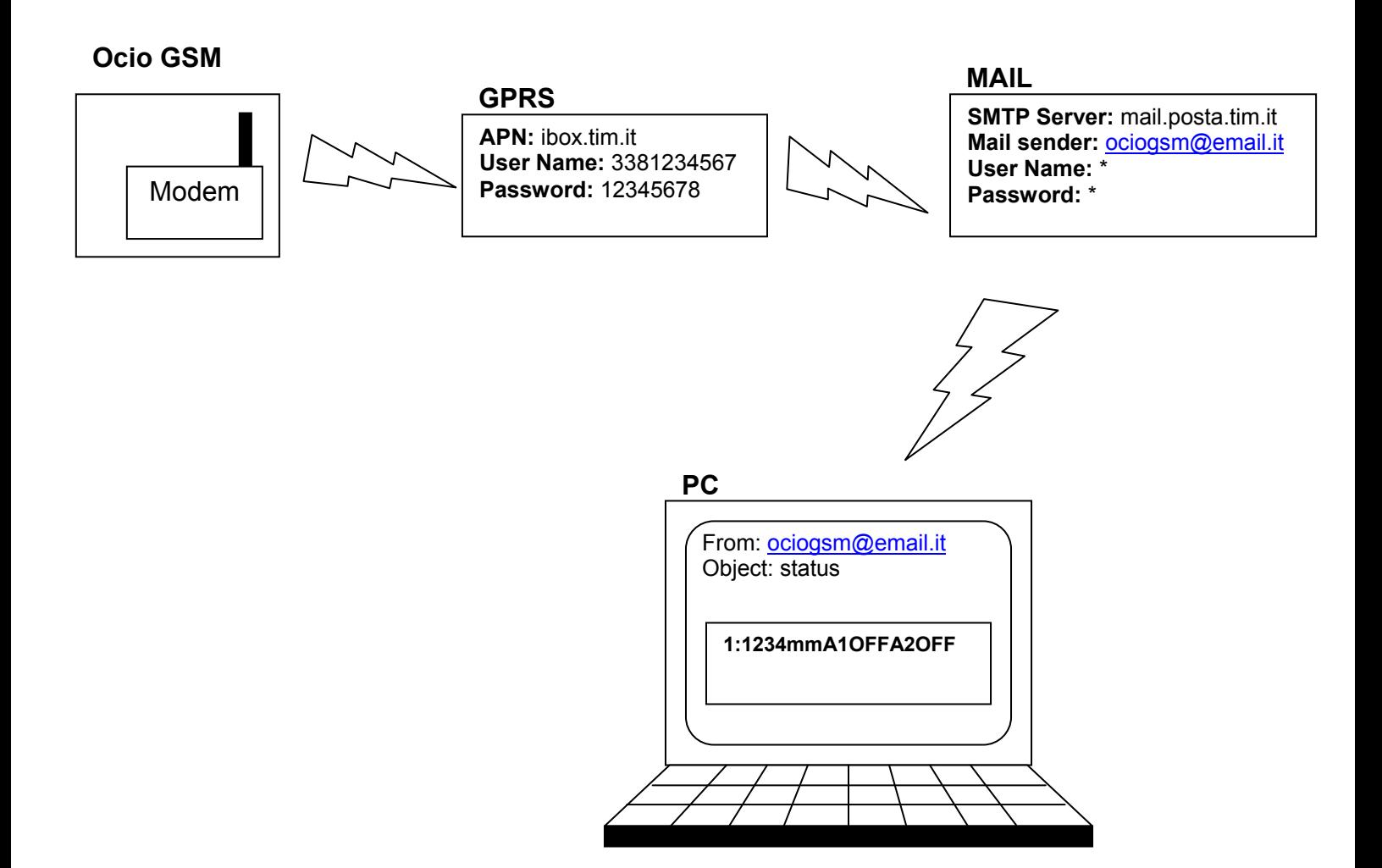

Fig.13: Sending email from the modem via GPRS.

#### 3.1.4 Configuration of e-mail addresses

The e-mail addresses of people to be warned in alarm situations must be stored in the phone book. To do this, send from the exchange number the following message to the SIM card number installed on the device:

## adbk [on/off] [address1] [address2]…

where:

- $\triangleright$  "adbk" is the password
- $\triangleright$  [on/off] enables/disables the phonebook;
- $\triangleright$  [address1] [address2]... are the addresses for receiving alarm reports.

The password and the email addresses, included in the message, must be separated by a space.

#### E.g.: adbk on mario.rossi@world.com luca.bianchi@world.com

Requests for messages containing all the e-mail addresses contained in the system's phone book can also be requested in the same way as above, by transmitting from the exchange the following message:

#### adbk

The device will forward a message containing all the e-mail addresses included in the list. For example: mario.rossi@world.com luca.bianchi@world.com

The address book can hold as many addresses as an SMS can contain

#### WARNING:

To modify or delete one e-mail address, the whole message "adbk on [address1] [address2]…" must be sent. These message overwrite the whole phone book, so if you send only one address, the other addresses already stored in the phone book will be lost.

If you have configured the address book, but you do not want the Ocio GSM sending emails to these addresses, send from the exchange number the following message:

#### adbk off

Then, if you want the Ocio GSM sending emails again to the addresses, send from the exchange number the following message:

#### adbk on

If you want to cancel every address in the address book, write "\*" instead of the addresses:

#### adbk on \*

The "\*" says to Ocio GSM that there are no addresses in the address book.

### 3.1.5 System configuration

System configuration allows to set:

- $\triangleright$  the number of Ocio connected to the system
- $\triangleright$  the unit of measurement of the tanks' level
- $\triangleright$  diffused SMS sending
- $\triangleright$  diffused e-mail sending
- $\triangleright$  cyclic e-mail sending
- $\triangleright$  the modem name

#### The exchange is solely responsible for configuring the system.

Send the following message to the device to configure the device:

#### cfg [number] [report alarms over] [millimeters/inches] [diffused SMS] [diffused e-mail] [cyclic sending] [modem name]

#### WARNING:

All the parameters included in the message must be separated by a space.

#### 3.1.5.1 Configuration of the number of Ocio

The device can be connected to a maximum of eight Ocio for monitoring the same number of tanks. The device is set to function for a single Ocio when leaving the factory, and thus requires further configuration to match it with the exact number of Ocio to be connected. The device normally sends a message and an e-mail (if e-mail forwarding was set) to all receivers stored in the phone book when a tank enters an alarm situation. It is also possible to set receiving a notification when the tank exits from alarm situation. So, in the configuration message:

#### cfg [number] [report alarms over] [millimeters/inches] [diffused SMS] [diffused e-mail] [cyclic sending] [modem name]

- $\triangleright$  "cfg" is the password
- $\triangleright$  [number] is the number of Ocio connected to the device;
- $\triangleright$  [report alarms over] expresses a desire to receive notification of return to normal conditions.
	- [report alarms over] =  $v \Rightarrow$  the device will send all SMS and e-mail addresses (if applicable) notification when a tank exits from an alarm situation.
	- $\bullet$  [report alarms over] = N  $\Rightarrow$  the device will not send either SMS or e-mails to notify when a tank has exited from an alarm situation.

The password and all the other parameters included in the message must be separated by a space.

For example, if you want to set 4 Ocio and receive notification of exiting from alarm situation, we will write:  $cfq 4 y....$ 

#### WARNING: Only if you want to update the number of the Ocios connected to the system

The number of Ocio connected to the system is updated only at the power on. So, send "cfg [number] [report alarms over]…" when the system is on, then to turn off and on the system or send a "rst" message to cause a restart (paragraph 3.2.3) . In this way, Ocio GSM will update the number of Ocios.

#### 3.1.5.2 Configuration of the unit of measurement

It is possible to choose if receive tank level in millimeters or inches. In the configuration message, [millimeters/inches] is the parameter for configuring the unit of measurement:

#### cfg [number] [report alarms over] [millimeters/inches] [diffused SMS] [diffused e-mail] [cyclic sending] [modem name]

- [millimeter/inches] =  $m \implies$  the level is sent in millimeters
- Imillimeter/inches] =  $i \implies$  the level is sent in inches

The default unit of measurement is millimetres.

#### 3.1.5.3 Diffused SMS and e-mails

The telephone numbers stored in the phone book can query the device by making a telephone call. The exchange, during configuration, can choose if the device will answer the call only with an SMS to the caller'number or with an SMS to all numbers and an email to all addresses stored in the phone book.

In the configuration message, [diffused SMS] and [diffused e-mail] are the parameters for setting respectively, diffused SMS and diffused e-mails:

#### cfg [number] [report alarms over] [millimeters/inches] [diffused SMS] [diffused e-mail] [cyclic sending] [modem name]

- $\triangleright$  [diffused SMS] indicates if diffused SMS is desired
	- [diffused SMS] =  $y \Rightarrow$  when the device is queried by a mute call, it answers with an SMS to all phone numbers stored in the phone book.
	- [diffused SMS] =  $\mathbf{n} \implies$  when the device is queried by a mute call, it answers with an SMS only to the caller's number.
- $\triangleright$  [diffused email] indicates if diffused e-mail is desired
	- [diffused e-mail] =  $y \Rightarrow$  when the device is queried by a mute call, it sends an email to all e-mail addresses stored in the phone book.
	- [diffused e-mail] =  $\mathbf{n} \implies$  when the device is queried by a mute call, it answers with an SMS only to the caller's number.

If the email sending has not been configured, write n in this field.

#### 3.1.5.4 Cyclic e-mail sending

It is possible to set a cyclic sending of e-mails to all the addresses in the phone book, to periodically receive an e-mail containing tanks' state. In the configuration message the parameter that set cyclic e-mail sending is **[cyclic**] sending]:

cfg [number] [report alarms over] [millimeters/inches] [diffused SMS] [diffused e-mail] [cyclic sending] [modem name]

 $\triangleright$  [cyclic sending] indicates the frequency of sending emails to all the addresses, starting from the moment in which the SMS of configuration is sended. Such time is expressed in minutes.

The minimum time that is possible to set is 10 minutes and the maximum is 267840 minutes (about 6 months).

#### WARNING:

If the email sending has non been configured or you do not want the cyclic sending, write 0 in this field.

e.g. : cfg 1 n m n n 0

#### 3.1.5.5 Modem Name

#### cfg [number] [report alarms over] [millimeters/inches] [diffused SMS] [diffused e-mail] [cyclic sending] [modem name]

The [modem name] is the name given to the system by the system manager. This name appears in the object of the emails (e.g. in the email object you will read "ocio status", if Ocio is the name given to the system).

The [modem name] can be 31 character long.

If you do not want to give a name to the system, do not write anything in this field.

#### Exaple of Configuration:

For example, if we want to set 3 Ocios with a report when an Ocio exits from alarm situation, level in inches, diffused SMS, not diffused e-mail, we want to send an e-mail to all the addresses every 2 hours and the modem name is "OCIO", we have to write the following message:

#### cfg 3 y i y n 120 ocio

To receive the list of configurations, send from the exchange number the message

#### cfg

The system will answer with the list of the system configuration

## 3.2 Daily use

The system is used daily to:

- $\triangleright$  provide information on tank states;
- $\triangleright$  send SMS and e-mail alarm reports:

As for SMS configuration, the messages are not 'case sensitive' and can be keyed using either first or second case letters.

#### 3.2.1 Request for tank levels

Information on tank levels is available in two ways:

- $\triangleright$  query via mute call
- $\triangleright$  query via SMS.

#### 3.2.1.1 Query via mute call

The telephone numbers stored in the phone book can query the device by making a telephone call to the number of the SIM card. After one ring, the device will interrupt the call and respond by sending an SMS of tank level to **the caller's** 

#### number.

If diffused SMS and diffused email are set (paragraph 3.1.5.3), the device will send also an SMS to every number stored in the phonebook and/or an e-mail to every email address.

For example, in the event of 3 connected Ocios, the system will respond with the following message:

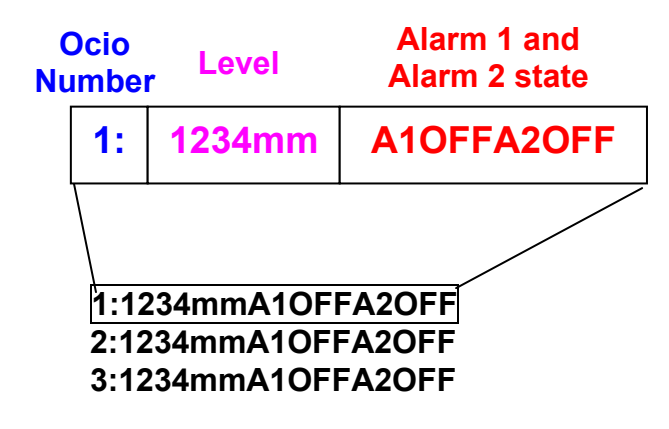

The message gives the tank state and alarm situation for each connected Ocio. The example contains no alarm situations.

The e-mail will be in the same format as SMS.

#### 3.2.1.2 Query via SMS

Information on tank levels can be queried for any telephone number whatsoever by forwarding the following message:

#### req

The system will respond, to the caller's number, with a message reporting the tank state, as above.

So, once again taking the example of 3 connected Ocio, the SMS will be:

## 1:1234mmA1OFFA2OFF

2:1234mmA1OFFA2OFF 3:1234mmA1OFFA2OFF

#### 3.2.2 SMS and e-mail alarm reports

When a tank enters an alarm situation, the device automatically forwards an SMS reporting the tank situation to all numbers on the phone book. With, for example, 3 connected Ocio, the device will send the following message:

### 1:1234mmA1OFFA2OFF 2:1234mmA1OFFA2OFF

#### 3:1234mm\*A1ONA2OFF

The alarm that has set on is marked by an "\*". In this example the alarm 1 of Ocio n.3 has been activated.

If also configured for e-mail messages, then not only SMS but e-mails will be sent report of an alarm situation to all the addresses on the phone book. The e-mail has the same format as the SMS.

If you configurated the system in order to be advised also when the alarm switches OFF, you get both an SMS and an e-mail (if the e-mail addresses are enabled). The format of

the message is the same as before and the alarm that has set on is marked by an "\*".

#### 3.2.3 System Restart

To force the restart of the system, send the message

rst

from the exchange number.

## 3.3 MALFUCTIONS

### 3.3.1 Level "N.C."

If in the received message the level of an Ocio is "N.C." (e.g. 1:N.C.A1OFFA2OFF), it means that this Ocio (e.g. Ocio nr.1) is not correctly connected to the modem board or to the expansion board.

Verify the connection of the cables between the Ocio and the modem board or the expansion board.

### 3.3.2 Level "EEEE"

If in the received message the level of an Ocio is "EEEE" (e.g. 1:EEEEA1OFFA2OFF), it means that there is some noise in the communication between this Ocio (e.g. Ocio nr.1) and the modem board or that the level of the Ocio nr.1 is not steady. Ask the level to the Ocio GSM other two or three times in the space of 24 hours, at different time. If the level is still "EEEE", contact the supplier of the device.

#### 3.3.3 No message received

If the device does not send any message and any e-mail, one of the following conditions can be occurred:

- 1. If the SIM card installed on the device is a pay-as-you-go card, the credit may be spent. So prepay again the SIM card.
- 2. The phone numbers and/or the email address have not been correctly configured in the phone book and/or in the address book.

Send to the system the messages "phbk" and "adbk" to verify.

Also verify that all the phone numbers have the international dialling code before (par.  $3.1.2$ ).

## 3.4 FIRMWARE UPDATE

If there will be new software releases, it is possible to update the software installed on the modem sending from the exchange number the message:

#### upd

When the modem receives this command, it logs on an  $ftp$  server (File Transfer Protocol), where it downloads the latest software release.

If the software update has success, the modem sends a message to the exchange number to confirm the software update.

## 3.5 TECHNICAL DATA

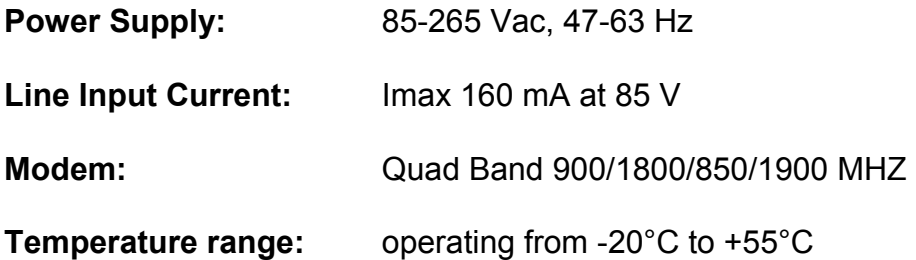